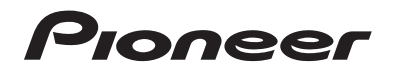

# **DMH-G221BT DMH-G121** RDS AV РЕСИВЕР

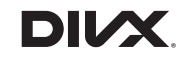

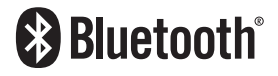

Руководство пользователя

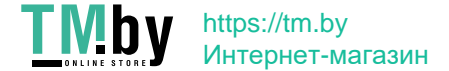

## **Содержание**

Благодарим за покупку данного изделия Pioneer.

Внимательно прочитайте эти инструкции, чтобы надлежащим образом использовать данную модель мультимедийной системы. После ознакомления с инструкциями сохраняйте данный документ для дальнейшего обращения.

### **Важно**

Экран, приведенный в качестве примеров, может отличаться от реальных экранов, которые могут быть изменены без уведомления с целью улучшения характеристик и функциональных возможностей.

### ■**Меры**

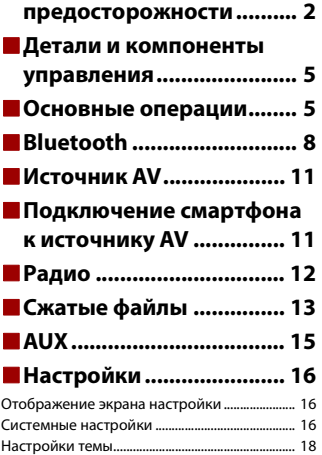

 $2$  Ru

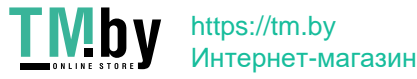

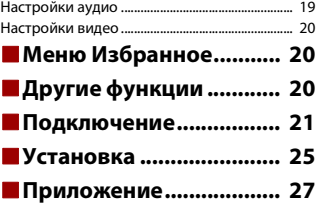

## **Меры предосторожности**

<span id="page-1-0"></span>В некоторых странах существуют законодательные и правительственные запреты или ограничения на использование этого изделия в вашем транспортном средстве. Обеспечьте соответствие действующим законам и нормам по установке и эксплуатации этого изделия.

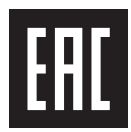

### **А ПРЕДУПРЕЖДЕНИЕ**

Слоты и отверстия в корпусе предназначены для вентиляции с целью обеспечения надежной работы устройства и защиты его от перегрева. Во избежание пожара запрещается блокировать или закрывать отверстия другими предметами (например, бумагой, коврами, одеждой).

### **А ВНИМАНИЕ**

Данное изделие оценено на соответствие требованиям стандарта IEC 60065, "Аудио-, видео- и аналогичная электронная аппаратура. Требования безопасности" в условиях умеренного и тропического климата.

### **Важные сведения о безопасности**

### **А ПРЕДУПРЕЖДЕНИЕ**

- **•** Не пытайтесь самостоятельно производить установку или ремонт изделия. Установка или ремонт изделия лицами, не обладающими специальными навыками и опытом работы с электронным оборудованием и автомобильными аксессуарами, могут создать опасность поражения электрическим током или иных инцидентов.
- **•** Не допускайте попадания жидкостей на это изделие. Это может привести к электрическому удару. Попадание жидкостей может привести к повреждениям, возникновению дыма и перегреву изделия.
- **•** При попадании жидкости или инородных частиц внутрь этого изделия необходимо припарковать автомобиль в безопасном месте, немедленно выключить переключатель зажигания (ACC OFF), затем связаться с дилером или ближайшим авторизированным сервисным пунктом Pioneer. Запрещается эксплуатировать это изделие в таких условиях. Это может привести к возгоранию, удару током или повреждениям.
- **•** Если вы заметили дым, необычные звуки или запах, производимые этим изделием, или другие нехарактерные признаки на экране LCD, немедленно отключите электропитание и свяжитесь с дилером или ближайшим авторизированным сервисным пунктом Pioneer. Использование этого изделия в таком состоянии может привести к необратимым повреждениям системы.
- **•** Запрещается демонтировать или модифицировать это изделие, так как в его состав входят компоненты, работающие под высоким напряжением, вмешательство в которые может

привести к удару током. Информацию о внутреннем осмотре, выполнении регулировок или ремонта можно получить у дилера или в ближайшем авторизированном сервисном пункте Pioneer.

Перед началом использования этого изделия обязательно прочтите и примите к сведению следующую информацию по безопасности:

- **•** Не используйте это изделие, любые приложения или дополнительную камеру заднего вида (в случае ее приобретения), если это может отвлечь ваше внимание от безопасного управления автомобилем. Всегда соблюдайте правила безопасного вождения и существующие правила дорожного движения. Если у вас возникли сложности с управлением этим изделием, остановитесь, припаркуйте автомобиль в безопасном месте и поставьте его на парковочный тормоз, прежде чем выполнить необходимые регулировки.
- **•** При пользовании этим изделием не устанавливайте громкость на слишком высокий уровень. В противном случае вы не сможете слышать происходящее на дороге и распознавать сигналы автомобилей аварийной службы.
- **•** В целях повышения безопасности некоторые функции отключаются до тех пор, пока автомобиль не будет остановлен и не будет установлен на парковочный тормоз.
- **•** Держите под рукой это руководство в качестве справочника для получения сведений о способах эксплуатации и безопасности.
- **•** Не устанавливайте это изделие в таких местах, где оно может затруднять обзор водителю, ухудшать работу любых систем управления автомобилем или систем безопасности, включая подушки безопасности или кнопки аварийной сигнализации, или ухудшать возможность водителя безопасно управлять автомобилем.
- **•** Не забывайте пристегивать ремни безопасности во время движения автомобиля. В случае попадания в аварию травмы могут оказаться более серьезными, если ремень не был правильно пристегнут.
- **•** Никогда не пользуйтесь наушниками во время движения.

### **Для обеспечения безопасности движения**

### **А ПРЕДУПРЕЖДЕНИЕ**

- **СВЕТЛО-ЗЕЛЕНЫЙ ПРОВОД НА РАЗЪЕМЕ ПИТАНИЯ ПРЕДНАЗНАЧЕН ДЛЯ ОПРЕДЕЛЕНИЯ ПАРКОВОЧНОГО СТАТУСА И ПОДКЛЮЧАЕТСЯ К РАЗЪЕМУ СО СТОРОНЫ ПОДАЧИ ЭНЕРГИИ К ВЫКЛЮЧАТЕЛЮ РУЧНОГО ТОРМОЗА. НЕНАДЛЕЖАЩЕЕ ПОДКЛЮЧЕНИЕ ИЛИ ИСПОЛЬЗОВАНИЕ ДАННОГО ПРОВОДА МОЖЕТ НАРУШИТЬ ДЕЙСТВУЮЩИЕ ЗАКОНЫ И ПРИВЕСТИ К СЕРЬЕЗНЫМ ТРАВМАМ ИЛИ ПОВРЕЖДЕНИЯМ.**
- **Не предпринимайте каких-либо шагов относительно вмешательства в работу или отключения системы блокировки парковочного тормоза, которая предназначена для вашей защиты. Вмешательство в работу или отключение системы блокировки парковочного тормоза может привести к серьезным травмам или гибели.**
- **Во избежание риска получения повреждений и травм, потенциального нарушения действующего законодательства, это изделие не может использоваться с видеоизображением, которое может видеть водитель.**
- **•** В некоторых странах просмотр видеоизображений на дисплее внутри автомобиля может быть незаконным, даже если это делает не водитель, а пассажиры. В странах, где приняты такие правила, их необходимо соблюдать.

При попытке просмотра видеоизображения во время вождения на экране отобразится предупреждение **"Строго запрещается смотреть видео на переднем сиденье во время движения."**. Чтобы просмотреть видеоизображение на экране, остановите автомобиль в безопасном месте и поднимите парковочный тормоз. Перед тем как отпустить парковочный тормоз, удерживайте педаль тормоза в нажатом состоянии.

### **Во избежание разрядки аккумуляторных батарей**

Во время использования изделия автомобиль должен быть заведен. Использование этого изделия при незапущенном двигателе может привести к полной разрядке аккумуляторной батареи.

### **А ПРЕДУПРЕЖДЕНИЕ**

Не устанавливайте это изделие в автомобилях, не оснащенных проводом ACC или соответствующей цепью.

### **Камера заднего вида**

С помощью дополнительной камеры заднего вида можно использовать это изделие для наблюдения за прицепом, а также при парковке задним ходом на ограниченном пространстве.

### **А ПРЕДУПРЕЖДЕНИЕ**

- **•** ИЗОБРАЖЕНИЕ НА ЭКРАНЕ МОЖЕТ БЫТЬ ПЕРЕВЕРНУТЫМ.
- **•** ИСПОЛЬЗУЙТЕ ВХОДНОЙ РАЗЪЕМ ТОЛЬКО ДЛЯ ПОДКЛЮЧЕНИЯ КАМЕР ЗАДНЕГО ВИДА С ПЕРЕВЕРНУТЫМ ИЛИ ЗЕРКАЛЬНЫМ ИЗОБРАЖЕНИЕМ. ИСПОЛЬЗОВАНИЕ ДРУГИХ КАМЕР МОЖЕТ ПРИВЕСТИ К ТРАВМАМ ИЛИ ПОВРЕЖДЕНИЯМ.

### **ВНИМАНИЕ**

Режим просмотра заднего вида предназначен для использования этого изделия для наблюдения за прицепами, а также при парковке задним ходом в ограниченном пространстве. Не используйте данную функцию для развлечения.

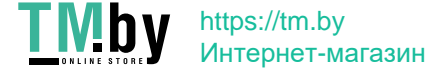

**Русский**

### **Использование USB-разъема**

### **А ВНИМАНИЕ**

- **•** Во избежание утери и повреждения данных, сохраненных в устройстве памяти, не извлекайте его из этого изделия во время передачи данных.
- **•** Компания Pioneer не может гарантировать совместимость со всеми устройствами памяти USB и не несет ответственности за потерю каких-либо данных на мультимедийных проигрывателях, iPhone, смартфонах или других устройствах во время использования этого изделия.

### **В случае неисправности**

При возникновении неполадок в работе этого изделия свяжитесь со своим дилером или ближайшим авторизованным сервисным пунктом Pioneer.

### **Посетите наш веб-сайт**

Посетите нас по следующему адресу:

### **http://www.pioneer-car.eu**

#### **http://www.pioneer-rus.ru**

- **•** Зарегистрируйте продукт. Мы сохраним сведения о покупке в файле, чтобы вы имели доступ к этой информации в случае утери или кражи.
- **•** Последняя информация о PIONEER CORPORATION предлагается на нашем вебсайте.
- **•** Компания Pioneer регулярно предоставляет обновления программного обеспечения, чтобы постоянно улучшать свою продукцию. Все доступные обновления программного обеспечения можно найти в разделе поддержки на веб-сайте компании Pioneer.

### **Информация об изделии**

- **•** Это изделие работает корректно только в пределах Европы. Функция RDS (Radio Data System) работает только в регионах, где имеется радиовещание станций FM с сигналами RDS. Функция RDS-TMC также может использоваться в регионах, где имеется радиовещание станций с сигналом RDS-TMC.
- **•** Pioneer CarStereo-Pass предназначен для использования только в Германии.

### **Защита панели LCD и экрана**

**•** Не подвергайте экран LCD воздействию прямых солнечных лучей, когда это изделие не используется. Такие действия могут привести к неисправности экрана LCD из-за высоких температур.

- **•** При использовании сотового телефона держите антенну телефона как можно дальше от экрана LCD, чтобы предотвратить появление помех видеоизображения в виде пятен, цветных полос и т.д.
- **•** Для предотвращения повреждения экрана LCD обязательно касайтесь клавиш сенсорной панели только пальцами и делайте легкие прикосновения.

### **Примечания относительно внутренней памяти**

- **•** При отсоединении желтого провода от аккумуляторной батареи (или снятии самой аккумуляторной батареи) происходит удаление информации.
- **•** Некоторые настройки и записанные данные не удаляются.

### **Сведения об этом руководстве**

В этом руководстве для описания операций используются изображения реальных экранов. Однако на некоторых устройствах, в зависимости от модели, экраны могут отличаться от представленных в этом руководстве.

### **Условные обозначения, используемые в данном руководстве**

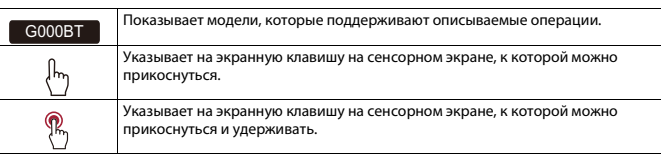

 $4$  Ru

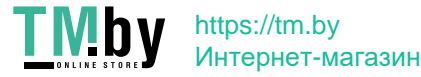

## <span id="page-4-0"></span>**Детали и компоненты управления**

### **Основное устройство**

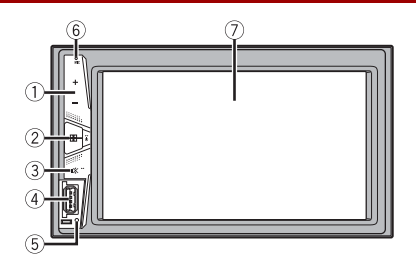

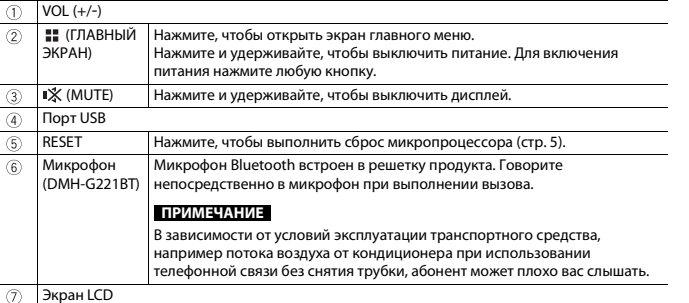

### **Пульт дистанционного управления**

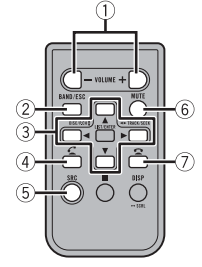

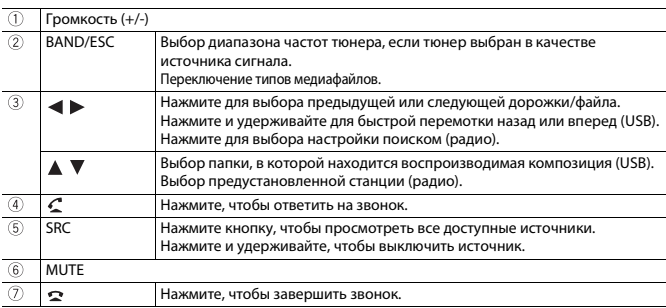

## **Основные операции**

### <span id="page-4-1"></span>**Сброс микропроцессора**

### <span id="page-4-2"></span>**А ВНИМАНИЕ**

- **•** Нажмите кнопку RESET для выполнения сброса настроек и записанных данных к заводским настройкам.
- Не выполняйте данную операцию, когда к этому продукту подключено какое-либо устройство.
- Некоторые настройки и записанные данные не удаляются.

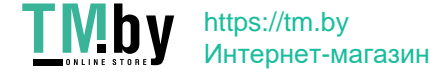

- **•** Микропроцессор следует перезагружать в следующих случаях:
- Если продукт используется впервые после установки.
- Если данное изделие не работает должным образом.
- Если обнаружились проблемы в эксплуатации системы.
- **1 Выключите зажигание.**
- **2 Нажмите RESET острием шариковой ручки или другим заостренным предметом.**

Настройки и записанные данные возвращаются к заводским настройкам.

### **Подготовка пульта дистанционного управления**

Извлеките изолирующую пленку перед использованием.

#### **Замена батареи**

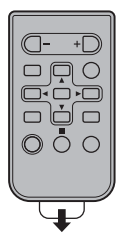

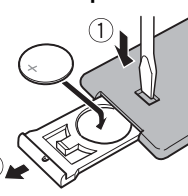

Вставьте батарею CR2025 (3 В), соблюдая соответствующую полярность (+) и (-).

### **А ПРЕДУПРЕЖДЕНИЕ**

**•** Не допускайте проглатывания аккумулятора, Существует риск химического ожога. В данном изделии (а также в поставляемом с ним пульте дистанционного управления) используется аккумулятор таблеточного типа. При проглатывании аккумулятор таблеточного типа может вызвать тяжелые ожоги внутренних органов в течение всего лишь двух часов и привести к летальному исходу.

Храните новые и использованные аккумуляторы в недоступном для детей месте. Если отсек для аккумулятора не закрывается должным образом, не используйте изделие и храните его в недоступном для детей месте.

Если вы полагаете, что проглотили аккумулятор или он каким-либо иным образом оказался внутри вашего пищеварительного тракта, немедленно обратитесь за медицинской помощью.

**•** Батарейки (аккумуляторный блок или установленные батарейки) не должны подвергаться воздействию высоких температур, например, находиться на прямом солнечном свету или вблизи источников огня.

### **ВНИМАНИЕ**

**•** Извлеките батарею, если пульт дистанционного управления не используется более месяца.

- **•** При неправильной замене батарейки существует опасность взрыва. Заменяйте только на батарейку такого же или аналогичного типа.
- **•** Не прикасайтесь к батарее металлическими предметами.
- **•** Не храните батарею рядом с металлическими предметами.
- **•** При утечке электролита тщательно очистите пульт дистанционного управления и вставьте новую батарею.
- **•** При утилизации использованных батареек соблюдайте государственные нормативные положения или нормы органов по охране окружающей среды, действующие в Вашей стране или регионе.

#### **Использование пульта дистанционного управления**

Наведите пульт дистанционного управления на переднюю панель.

#### **ПРИМЕЧАНИЕ**

Пульт дистанционного управления может работать некорректно на прямом солнечном свету.

 **Важно**

- **•** Не храните пульт дистанционного управления в местах с высокой температурой или на прямом солнечном свету.
- **•** Не допускайте падения пульта дистанционного управления на пол, где он может застрять под педалями тормоза или акселератора.

### **Запуск устройства**

**1 Включите двигатель для активации системы.**

Откроется экран [Язык прогр.].

#### **ПРИМЕЧАНИЕ**

При втором запуске отображаемые экраны будут отличаться в зависимости от предыдущих состояний.

#### **2 Выберите язык.**

 $\left| \rightarrow \right|$ 

Откроется экран главного меню.

### **Использование сенсорной панели**

Управлять данным изделием можно путем касания клавиш, отображаемых на экране, непосредственно пальцами.

#### **ПРИМЕЧАНИЕ**

Для предотвращения повреждения экрана LCD обязательно касайтесь клавиш, делая легкие прикосновения пальцами.

6 Ru

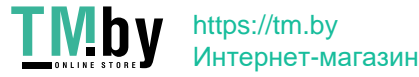

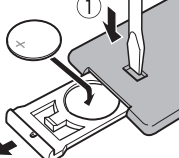

 $\blacktriangleright$  /II

**Начало и приостановка воспроизведения.**

**Экран главного меню**

**Точку воспроизведения можно выбрать, потянув за курсор.** -9999'99

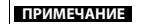

Функция панели времени может отличаться в зависимости от активного источника.

#### $\mathbf{H}$ **Переход к следующим или предыдущим файлам/дорожкам/**  $\blacktriangleleft$  $\blacktriangleright\blacktriangleright$ **главам. Быстрая перемотка назад или вперед.**  $\blacktriangleright\blacktriangleright$ ◀◀ Повторное нажатие приводит к изменению скорости воспроизведения. **Остановка воспроизведения.** п. **Текстовая Когда все символы не отображаются, остальные автоматически информация прокручиваются на дисплее. Символы отображаются при касании текстовой информации. ПРИМЕЧАНИЕ** Эта функция доступна только после остановки автомобиля в безопасном месте и поднятии ручного тормоза. **Возврат к предыдущему экрану. ↑ Закрытие меню.**  $\times$

### **Использование экранов списков**

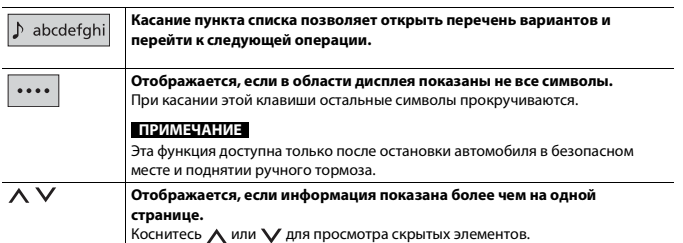

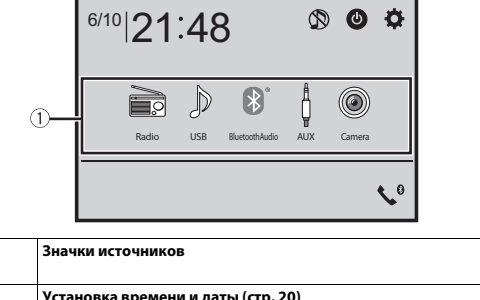

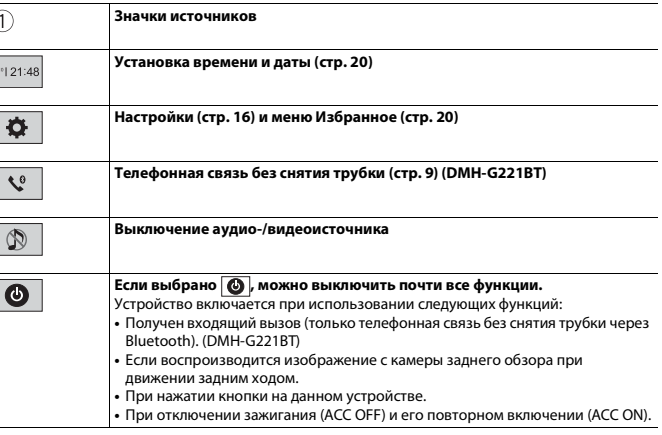

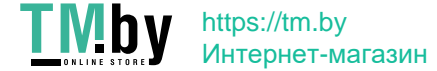

## **Bluetooth**

### <span id="page-7-0"></span>G221BT

### **Подключение Bluetooth**

- <span id="page-7-3"></span>**1 Включите функцию Bluetooth на устройстве.**
- $2$  **Нажмите кнопку**  $\equiv$
- $3$  Коснитесь  $\overline{\Phi}$  , а затем  $\overline{\Theta}$  .
	- Откроется экран меню Bluetooth.

### **4 Коснитесь [Соединение].**

### $\overline{5}$  Коснитесь  $\overline{Q}$

Устройство начнет поиск доступных устройств, затем отобразит их в списке устройств.

### **6 Коснитесь названия устройства Bluetooth.**

После успешной регистрации устройства соединение Bluetooth устанавливается системой автоматически. Если соединение установлено, в списке отображается название устройства.

#### **ПРИМЕЧАНИЯ**

- **•** Если три устройства уже зарегистрированы, откроется [Память переполнена]. Сначала удалите зарегистрированное устройство [\(стр. 8\)](#page-7-1).
- **•** Если ваше устройство поддерживает профиль SSP (Простое безопасное сопряжение), на дисплее данного изделия отобразится шестизначный номер. Коснитесь [Да], чтобы зарегистрировать устройство.
- $|Q|$ не работает, если устройство уже подключено, также недоступно во время подключения или отключения.
- **•** Перед подключением с устройства Bluetooth убедитесь, что подключение между данным продуктом и другими устройствами Bluetooth отключено.

#### **СОВЕТ**

Кроме того, подключение по Bluetooth можно создать, обнаружив это изделие с устройства Bluetooth. Перед регистрацией убедитесь, что [Видимость] в меню [Bluetooth] установлено на [Вкл.] [\(стр. 8\)](#page-7-2). Подробную информацию об операциях с устройством Bluetooth см. в инструкциях по эксплуатации, поставляемых с устройством Bluetooth.

### **Настройки Bluetooth**

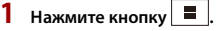

<span id="page-7-4"></span>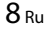

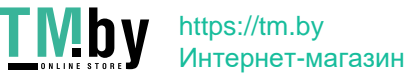

### $2$  **Коснитесь**  $\overline{\mathbf{\Phi}}$  , а затем  $\overline{\mathbf{\Theta}}$

### **А ВНИМАНИЕ**

Запрещается выключать данное изделие и отсоединять устройство во время работы Bluetooth.

<span id="page-7-2"></span><span id="page-7-1"></span>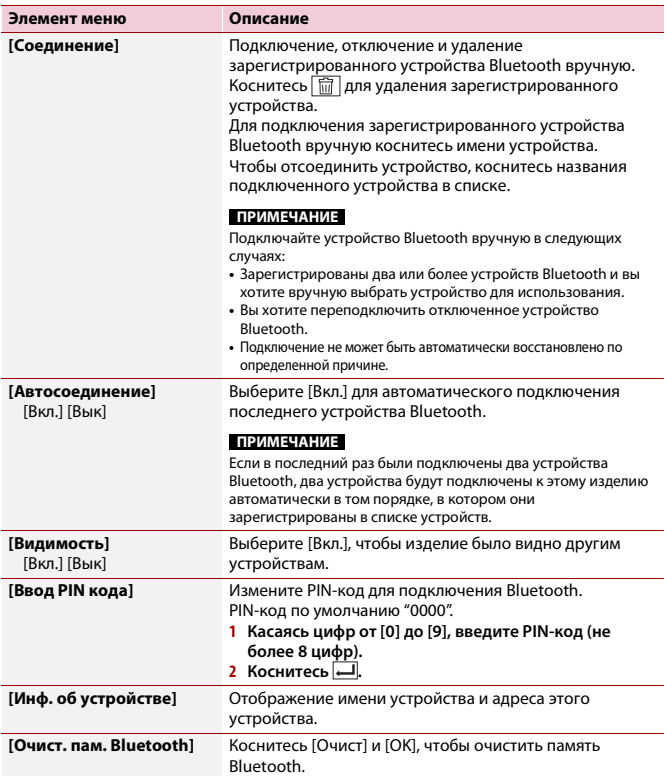

### **Переключение между подключенными по Bluetooth устройствами**

Вы можете переключать подключенные по Bluetooth устройства с помощью кнопки переключения устройств в меню Bluetooth.

- **•** Вы можете зарегистрировать до трех устройств Bluetooth на этом изделии [\(стр. 8\).](#page-7-3)
- **•** Аудиопроигрыватель Bluetooth можно переключить на другие устройства Bluetooth на экране воспроизведения аудио Bluetooth.
- **•** Только одно устройство можно подключить для телефонной связи без снятия трубки.
- **•** Использование режима гарнитуры переключается при подключении устройства по Bluetooth.

### **Телефонная связь без снятия трубки**

<span id="page-8-0"></span>Чтобы воспользоваться этой функцией, вам необходимо заранее подключить свой мобильный телефон к данному изделию по Bluetooth [\(стр. 8\).](#page-7-3)

### **А ВНИМАНИЕ**

В целях безопасности по возможности избегайте разговоров по телефону во время движения.

### **Исходящий звонок**

 $1$  Нажмите  $\mathbf{F}$  и выберите  $\mathbf{C}$ . Откроется экран меню телефона.

**2 Нажмите один из значков вызова на экране меню телефона.**

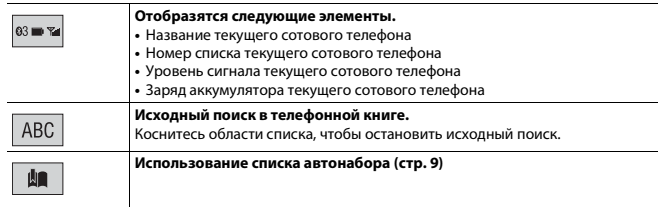

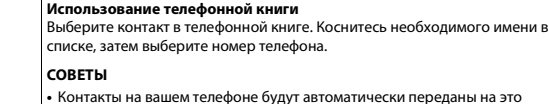

## номер телефона.

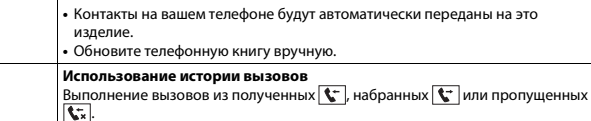

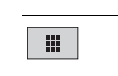

 $\overline{\mathbf{t}}$ 

 $\blacksquare$ 

### **Прямой ввод номера телефона**

#### Нажимайте кнопки с цифрами для ввода номера телефона, затем коснитесь для вызова.

#### **▶Завершение вызова**

**1** Коснитесь  $\boxed{\text{ }^{\text{}}\text{}}$ .

#### **Использование списков сохраненных номеров**

#### <span id="page-8-1"></span>**▶Регистрация телефонного номера**

Для каждого устройства можно сохранить до шести телефонных номеров.

- **1** Нажмите **и** и выберите  $\mathbf{C}$
- $2$  Коснитесь **1** или  $\mathcal{K}$

На экране [Телефонная книга] коснитесь нужного имени, чтобы отобразить номер телефона.

 $3$  Коснитесь  $\mathbb{R}$ .

#### **▶Как позвонить на номер из списка сохраненных номеров**

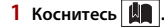

**2 Коснитесь необходимой записи в списке, чтобы сделать вызов.**

Откроется экран набора номера, и начнется набор.

#### **▶Удаление телефонного номера**

- **1** Нажмите  $\|\cdot\|$ и выберите  $\mathbb{C}$
- **2** Коснитесь  $\left|\mathbf{M}\right|$ , а затем  $\left|\mathbf{m}\right|$ .
- **3 Коснитесь [Да].**

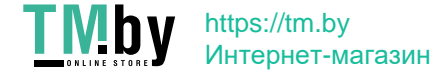

#### **Прием входящего звонка**

### **1** Коснитесь **, чтобы ответить на звонок.** Коснитесь **••**, чтобы завершить вызов.

**СОВЕТЫ**

- В режиме ожидания вызова вы можете переключиться на разговор, нажав  $\mathbb{Z}$ .
- В режиме ожидания вызова вы можете отклонить вызов, нажав  $\boxed{\textcircled{\textbf{x}}}$

#### **Настройки телефона**

**1** Нажмите  $\boxed{II}$  и выберите  $\boxed{D}$  и  $\boxed{O}$ .

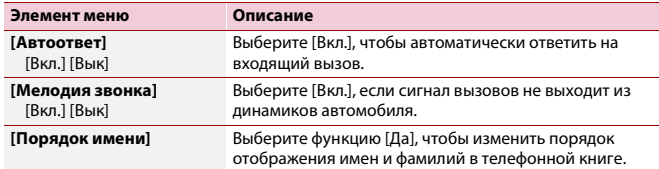

#### **Настройка режима защищенной связи**

Во время разговора можно включить режим защищенной связи (разговор непосредственно по мобильному телефону).

**1** Коснитесь  $\frac{1}{2}$  или  $\frac{1}{2}$  или  $\frac{1}{2}$  чтобы включить или выключить режим

**защищенной связи.**

#### **Регулировка громкости при разговоре**

На данном изделии можно регулировать громкость при разговоре.

**1** Коснитесь  $\frac{1}{2}$   $\frac{1}{2}$ , чтобы выбрать один из трех уровней громкости.

#### **Примечания по телефонной связи без снятия трубки**

#### **▶Общие замечания**

- **•** Подсоединение всех сотовых телефонов по Bluetooth не гарантируется.
- **•** Во время звонков и обмена данными с помощью технологии Bluetooth расстояние по прямой между данным изделием и мобильным телефоном должно составлять не более 10 метров.
- **•** При использовании некоторых сотовых телефонов звук звонка может не выводиться через динамики.
- **•** В случае выбора на сотовом телефоне режима защищенной связи, телефонная связь без снятия трубки может быть отключена.

#### **▶Регистрация и соединение**

- **•** Операции, выполняемые на мобильном телефоне, могут отличаться в зависимости от его типа. Подробную информацию можно получить в инструкции к сотовому телефону.
- **•** Если передать телефонную книгу не получается, отключите сопряжение телефона с данным изделием и снова включите, затем выполните передачу телефонной книги снова.

#### **▶Выполнение и прием звонков**

- **•** Вы можете слышать шум в следующих ситуациях: – Когда вы отвечаете на звонок с помощью кнопки на телефоне. – Когда абонент на другом конце вешает трубку.
- **•** Если абонент на другом конце линии не слышит разговор из-за эхо, уменьшите уровень громкости для телефонной связи без снятия трубки.
- **•** С некоторыми моделями телефонов система телефонной связи без снятия трубки может не работать даже при нажатии кнопки ответа на звонок.
- **•** Если номер телефона уже зарегистрирован в телефонной книге, появится зарегистрированное имя. Если один и тот же номер телефона зарегистрирован под различными именами, появится только этот номер.

#### **▶История принятых звонков и запись исходящих звонков**

- **•** Вы не можете осуществить звонок на номер неизвестного пользователя (без номера телефона) из истории принятых звонков.
- **•** Если звонки были совершены через мобильный телефон, в данном изделии не будет сохранена история звонков.

#### **▶Передача телефонной книги**

- **•** Если в телефонной книге более 1 000 записей, не все записи могут быть загружены полностью.
- **•** В зависимости от модели мобильного телефона данное изделие не всегда может отображать телефонную книгу правильно.
- **•** Если в телефонной книге на мобильном телефоне имеются изображения, передача телефонной книги может быть выполнена некорректно.
- **•** В зависимости от модели сотового телефона, передача телефонной книги может быть невозможна.

### **Bluetooth аудио**

Перед использованием аудиоплеера Bluetooth необходимо зарегистрировать и подсоединить устройство к данному изделию [\(стр. 8\)](#page-7-3).

10 Ru

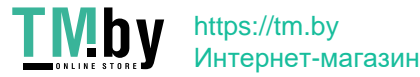

#### **ПРИМЕЧАНИЯ**

- **•** В зависимости от аудиоплеера Bluetooth, подсоединенного к данному изделию, доступные операции с данным изделием могут ограничиваться следующими двумя уровнями:
- A2DP (Advanced Audio Distribution Profile): Возможно только воспроизведение композиций с аудиоплеера.
- A2DP и AVRCP (Audio/Video Remote Control Profile): Возможно воспроизведение, приостановка, выбор композиций и т. д.
- **•** В зависимости от устройства Bluetooth, подсоединенного к данному изделию, доступные операции с этим изделием могут ограничиваться или отличаться от описаний в данном руководстве.
- **•** Старайтесь не пользоваться функциями телефона во время прослушивания композиций на своем устройстве Bluetooth. При использовании мобильного телефона его сигнал может привести к появлению помех при воспроизведении композиций.
- **•** Во время разговора на устройстве Bluetooth, подсоединенном к данному изделию через Bluetooth, воспроизведение композиции может быть приостановлено.
- **∣ Нажмите кнопку** | ■
- $K$ оснитесь  $\overline{\mathbf{\Phi}}$  , а затем  $\overline{\mathbf{\mu}}$  .

Появится экран настройки системы.

**3 Коснитесь [Установки АВ источника].**

**4 Убедитесь, что функция [Bluetooth аудио] включена.**

**5 Нажмите кнопку .**

### **6 Коснитесь [Bluetooth Audio].**

Появится экран воспроизведения аудио Bluetooth.

#### **Основные операции**

#### **Описание экрана воспроизведения аудио Bluetooth**

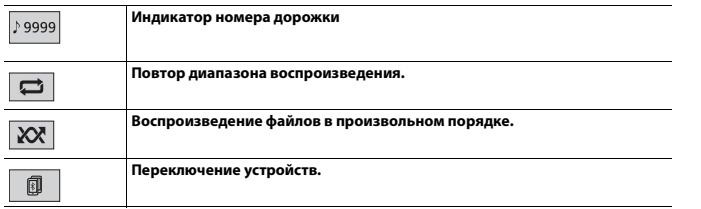

## <span id="page-10-0"></span>**Источник AV**

### **Совместимые источники AV**

С помощью данного изделия можно воспроизводить или использовать следующие источники.

- **•** Радио
- **•** USB

При подсоединении дополнительного устройства можно воспроизводить или использовать следующие источники.

- **•** Аудио Bluetooth®\*
- **•** AUX
- \* DMH-G221BT

### **Выбор источника**

**Источник на экране выбора источника AV**

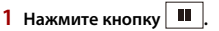

<span id="page-10-2"></span>**2 Коснитесь значка источника сигнала.** При выборе  $\otimes$  источник AV отключится.

#### **Источник в списке источников**

**1** Коснитесь  $\mathbf{\nabla}$  на экране Источник AV.

### **2 Коснитесь клавиши источника сигнала.**

При выборе [AV OFF] источник AV отключится.

## <span id="page-10-1"></span>**Подключение смартфона к источнику AV**

При использовании смартфона с этим изделием параметры изделия настраиваются автоматически в соответствии с подключаемым устройством.

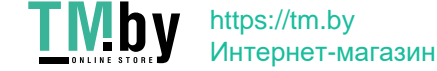

#### **ПРИМЕЧАНИЯ**

- **•** Способы управления могут варьироваться в зависимости от смартфона и версии программного обеспечения.
- **•** В зависимости от версии ОС смартфона оно может быть несовместимо с данным устройством.

### **Смартфон (устройство Android™)**

Далее приведены способы подключения смартфона к данному изделию. Доступные источники могут отличаться в зависимости от способа подключения.

- **•** Подключение по Bluetooth\* [\(стр. 12\)](#page-11-1)
- **•** Подключение по USB [\(стр. 12\)](#page-11-2)
- \* DMH-G221BT

### **Совместимые смартфоны**

Совместимость со всеми смартфонами не гарантируется. Более подробная информация о совместимости смартфонов с данным изделием содержится на нашем веб-сайте.

### **Подключение по Bluetooth**

### G221BT

<span id="page-11-1"></span>Доступны следующие источники, если смартфон подключен к изделию с помощью Bluetooth.

- **•** Аудио Bluetooth
- **1 Подключите смартфон к данному продукту через Bluetooth [\(стр. 8\).](#page-7-3)**
- $2$  Нажмите кнопку  $\|$
- **3 Коснитесь необходимого совместимого устройства.**

### **Подключение по USB**

<span id="page-11-2"></span>Доступны следующие источники, если смартфон подключен к изделию с помощью USB.

- **•** Устройство памяти USB
- **1 Подключите смартфон к данному продукту через USB [\(стр. 24\)](#page-23-0)**
- $2$  Нажмите кнопку  $\parallel$
- **3 Коснитесь необходимого совместимого устройства.**

## **Радио**

### <span id="page-11-0"></span>**Процедура запуска**

- **Нажмите кнопку** ...
- **2 Коснитесь [Radio].**

Появится экран радио.

### **Основные операции**

#### **Описание экрана Радио**

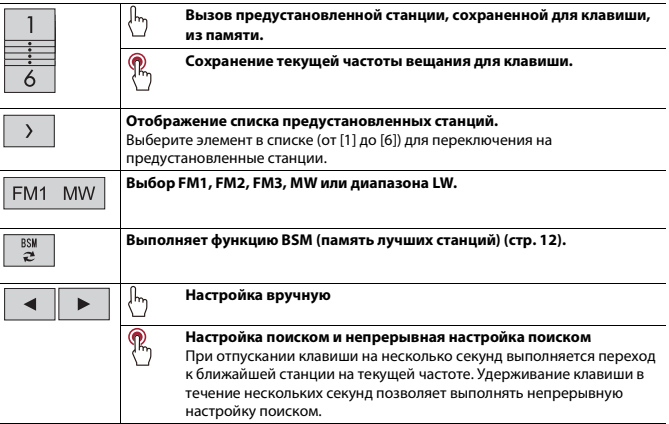

### **Сохранение частот вещания с наиболее сильными сигналами (BSM)**

<span id="page-11-3"></span>Функция BSM (память лучших станций) автоматически сохраняет шесть частот радиостанций с наиболее мощным сигналом для клавиш настроенных станций от [1] до [6].

12 Ru

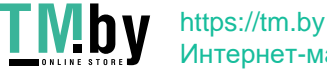

https://tm.by Интернет-магазин

#### **ПРИМЕЧАНИЯ**

- **•** Сохранение частот вещания с помощью BSM может привести к замене уже сохраненных частот.
- **•** Сохраненные ранее частоты вещания могут сохраняться в памяти, если их количество с наиболее мощным сигналом не превысило допустимого.

### $\frac{1}{2}$  Коснитесь  $\frac{1}{2}$ , чтобы начать поиск.

При выполнении поиска шесть частот вещания с наиболее мощным сигналом будут сохранены для клавиш предустановленных станций в порядке мощности их сигнала.

### **Отмена сохранения**

### **1 Коснитесь [Отмена].**

### **Параметры радио**

- <span id="page-12-2"></span>**1 Нажмите кнопку .**
- **22 Коснитесь**  $\overline{2}$  , а затем  $\overline{1}$ Появится экран настройки системы.
- **3 Коснитесь [Установки АВ источника].**
- **4 Коснитесь [Параметры радио].**

Элементы меню меняются в зависимости от источника.

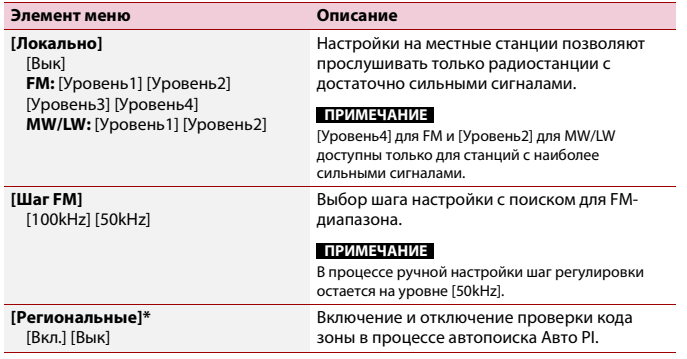

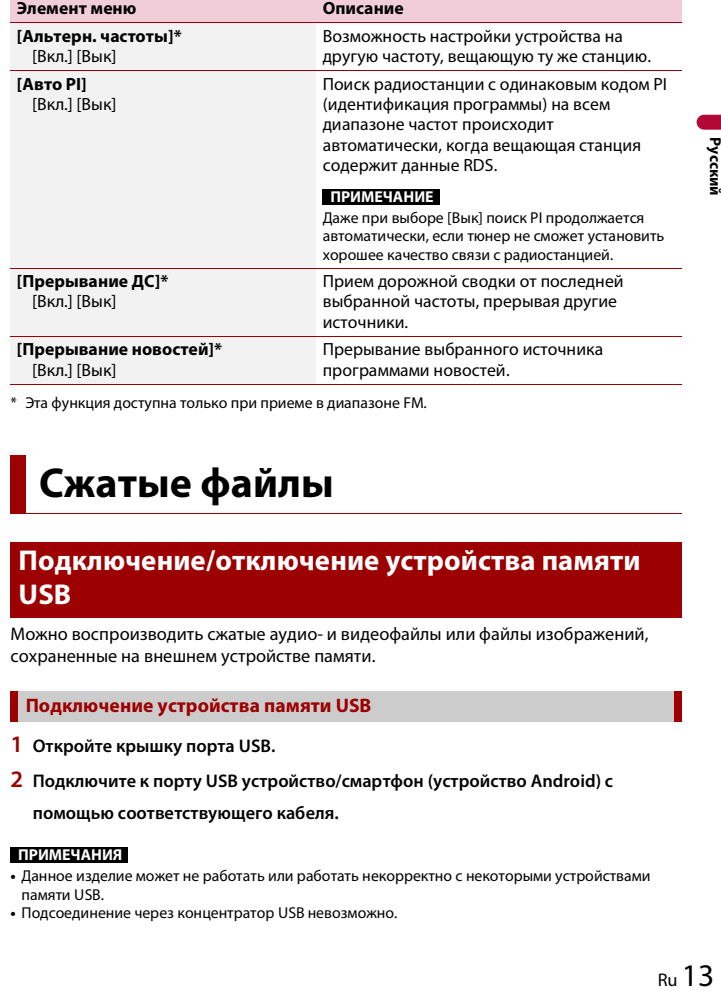

\* Эта функция доступна только при приеме в диапазоне FM.

## **Сжатые файлы**

### <span id="page-12-0"></span>**Подключение/отключение устройства памяти USB**

Можно воспроизводить сжатые аудио- и видеофайлы или файлы изображений, сохраненные на внешнем устройстве памяти.

### **Подключение устройства памяти USB**

- **1 Откройте крышку порта USB.**
- <span id="page-12-1"></span>**2 Подключите к порту USB устройство/смартфон (устройство Android) с**

**помощью соответствующего кабеля.**

#### **ПРИМЕЧАНИЯ**

- **•** Данное изделие может не работать или работать некорректно с некоторыми устройствами памяти USB.
- **•** Подсоединение через концентратор USB невозможно.

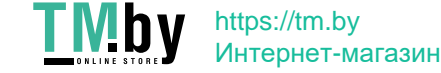

### **ВНИМАНИЕ**

Для подключения USB-накопителей советуем использовать удлинительный USB-кабель (приобретается дополнительно), поскольку USB-накопитель, подключенный непосредственно к устройству, будет выступать и может представлять опасность.

### **Отключение устройства памяти USB**

**1 Отключите устройство хранения USB от кабеля USB.**

#### **ПРИМЕЧАНИЯ**

- **•** Убедившись в том, что не осуществляется доступ к данным, выньте устройство памяти USB.
- **•** Отключите зажигание (ACC OFF) перед отключением устройства памяти USB.

### **Процедура запуска**

**1 Подсоедините устройство памяти USB к кабелю USB [\(стр. 13\).](#page-12-1)**

#### **СОВЕТ**

Если USB уже установлено, выберите [USB] в качестве источника воспроизведения.

### **Основные операции**

#### **СОВЕТ**

Можно установить размер экрана для видео и изображений [\(стр. 21\)](#page-20-1).

**Аудиоисточник**

#### **Описание экрана аудиоисточника**

#### **СОВЕТ**

При касании текстовой информации вся информация отображается только путем перемотки при задействовании парковочного тормоза.

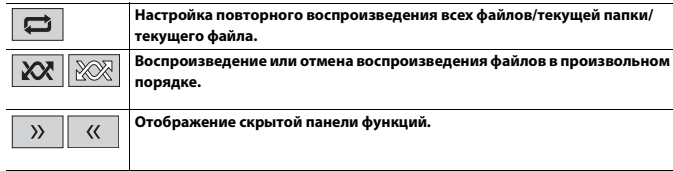

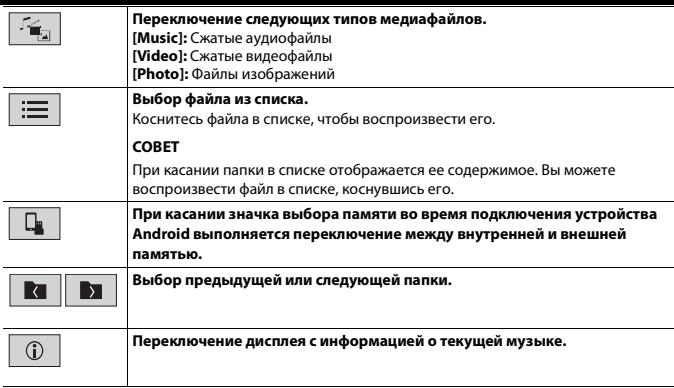

### **Видеоисточник**

### **ВНИМАНИЕ**

В целях обеспечения безопасности вы не можете смотреть видеоизображения во время движения автомобиля. Чтобы просмотреть видеоизображения на экране, остановите автомобиль в безопасном месте и поднимите ручной тормоз.

#### **Описание экрана видеоисточника**

#### **СОВЕТ**

Коснитесь в любой части экрана, чтобы отобразить кнопки сенсорной панели.

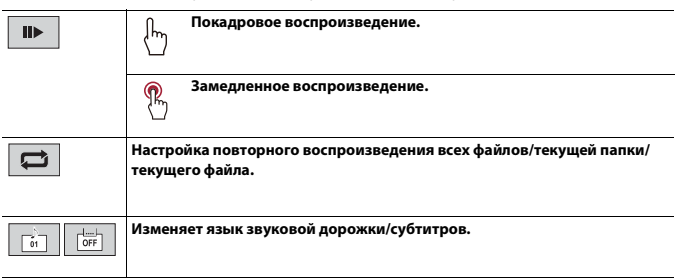

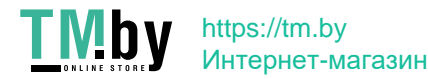

 $\equiv$ 

**Переключение следующих типов медиафайлов. [Music]:** Сжатые аудиофайлы

**[Video]:** Сжатые видеофайлы **[Photo]:** Файлы изображений

#### **Выбор файла из списка.**

Коснитесь файла в списке, чтобы воспроизвести его.

#### **СОВЕТ**

При касании папки в списке отображается ее содержимое. Вы можете воспроизвести файл в списке, коснувшись его.

### **Источник изображений**

#### **Описание экрана изображений**

#### **СОВЕТ**

Коснитесь в любой части экрана, чтобы отобразить кнопки сенсорной панели.

https://tm.by Интернет-магазин

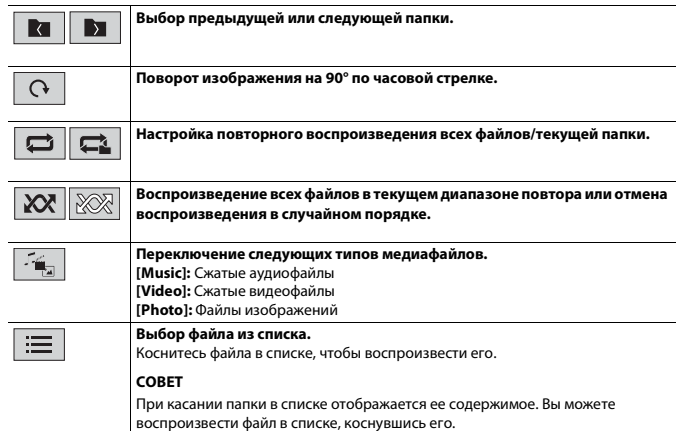

## <span id="page-14-0"></span>**AUX**

Видеоизображение или звук могут воспроизводиться с помощью устройства, подключенного ко входу AUX.

### **А ВНИМАНИЕ**

В целях обеспечения безопасности вы не можете смотреть видеоизображения во время движения автомобиля. Чтобы просмотреть видеоизображения на экране, остановите автомобиль в безопасном месте и поднимите ручной тормоз.

#### **ПРИМЕЧАНИЕ**

Для подключения требуется AV-кабель с мини-гнездом (продается отдельно). Подробнее смотрите в [Внешний видеокомпонент и дисплей \(стр. 25\)](#page-24-1).

### **Процедура запуска**

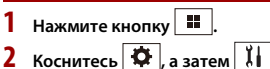

**3 Убедитесь, что функция [AUX вход] включена.**

 $4$  **Нажмите кнопку** 

**5 Коснитесь [AUX].**

Откроется экран AUX.

### **Основные операции**

#### **Описание экрана AUX**

#### **СОВЕТЫ**

- **•** Коснитесь в любой части экрана, чтобы отобразить кнопки сенсорной панели.
- **•** Можно установить размер экрана для видеоизображений [\(стр. 21\)](#page-20-1).

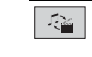

**Переключение видеовхода и аудиовхода.**

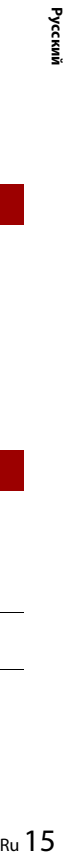

## **Настройки**

<span id="page-15-3"></span><span id="page-15-0"></span>В главном меню можно выполнять различные настройки.

### **Отображение экрана настройки**

**1 Нажмите кнопку .**

<span id="page-15-1"></span>**Коснитесь**  $\overline{\mathbf{Q}}$ .

**3 Выберите одну из следующих категорий, затем выберите параметры.**

[Системные настройки \(стр. 16\)](#page-15-2)

- [Настройки темы \(стр. 18\)](#page-17-0)
- [Настройки аудио \(стр. 19\)](#page-18-0)
- [Настройки видео \(стр. 20\)](#page-19-0)
- **• [Настройки Bluetooth \(стр. 8\)](#page-7-4)**

### **Системные настройки**

<span id="page-15-2"></span>Элементы меню меняются в зависимости от источника.

### **[AV вход]**

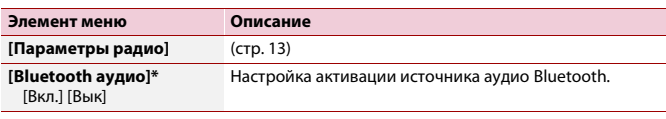

\* DMH-G221BT

### **[AUX вход]**

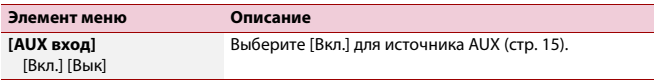

### **[Настройки камеры]**

<span id="page-15-5"></span>Для использования функции заднего обзора необходимо дополнительно приобрести камеру (например, ND-BC8). (Для получения подробной информации обратитесь к дилеру.)

#### **▶Камера заднего вида**

Данное изделие оснащено функцией, которая автоматически переключает его на полноэкранное изображение камеры заднего вида, установленной на автомобиле, при установке рычага переключения передач в положение REVERSE (R).

Кроме того, режим Поле зрения камеры позволяет проверить ситуацию позади при движении автомобиля.

### **▶Камера для режима Поле зрения камеры**

Режим Поле зрения камеры может быть включен постоянно. Помните, что в этом режиме изображение с камеры не будет изменяться в размере для масштабирования под размер экрана, поэтому часть изображения с камеры видна

не будет.

Чтобы отобразить изображение с камеры, коснитесь [Camera] на экране выбора источника AV [\(стр. 11\)](#page-10-2).

### **ПРИМЕЧАНИЕ**

Чтобы установить камеру заднего вида в качестве камеры для режима Поле зрения камеры, выберите для [Вход камеры задн. вида] настройку [Вкл.] [\(стр. 16\)](#page-15-4).

### **А ВНИМАНИЕ**

Pioneer рекомендует использовать камеру, которая выводит зеркально отраженные изображения, в противном случае изображение на экране может быть зеркальным.

- **•** Проверьте, переключается ли дисплей на изображение камеры заднего вида при переводе рычага переключения передач в положение REVERSE (R).
- **•** При переключении экрана на полноэкранное изображение камеры заднего вида во время обычного движения установите противоположное значение в параметре [Полярность камеры].
- Если коснуться  $\delta$  во время отображения изображения с камеры, изображение на экране временно выключится.

<span id="page-15-4"></span>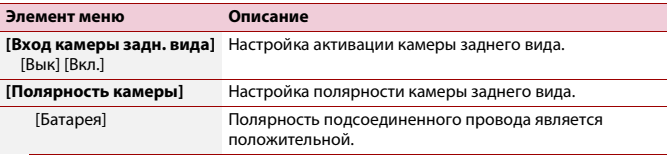

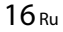

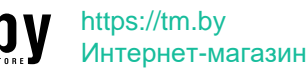

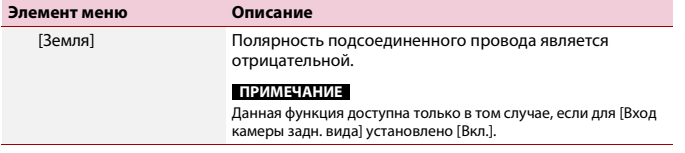

### **[Безопасный режим]**

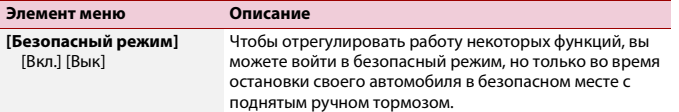

### **[Системный язык]**

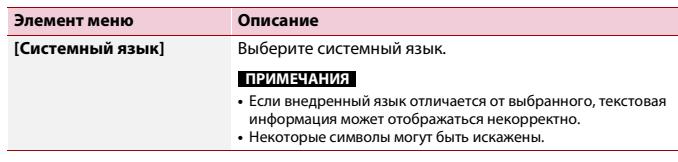

### **[Восст. настройки]**

<span id="page-16-1"></span>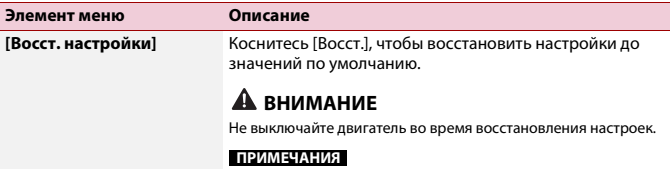

- **•** Эта функция доступна только после остановки автомобиля в безопасном месте и поднятии ручного тормоза.
- **•** Источник отключен и подключение Bluetooth отключено до начала процесса (DMH-G221BT).

### **[Тон сигнала]**

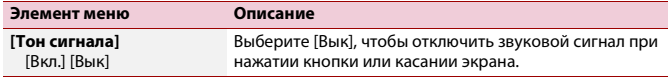

### **[Калибр. сенс. панели]**

Если расположение клавиш сенсорной панели на экране отличается от фактических точек, в которых они реагируют на касания, выполните регулировку точек отклика сенсорной панели.

#### **ПРИМЕЧАНИЯ**

- **•** Не используйте острые предметы, например шариковые или механические ручки. Они могут повредить экран.
- **•** Не выключайте двигатель во время сохранения данных регулировки положений точек.
- **•** Эта функция доступна только после остановки автомобиля в безопасном месте и поднятии ручного тормоза.

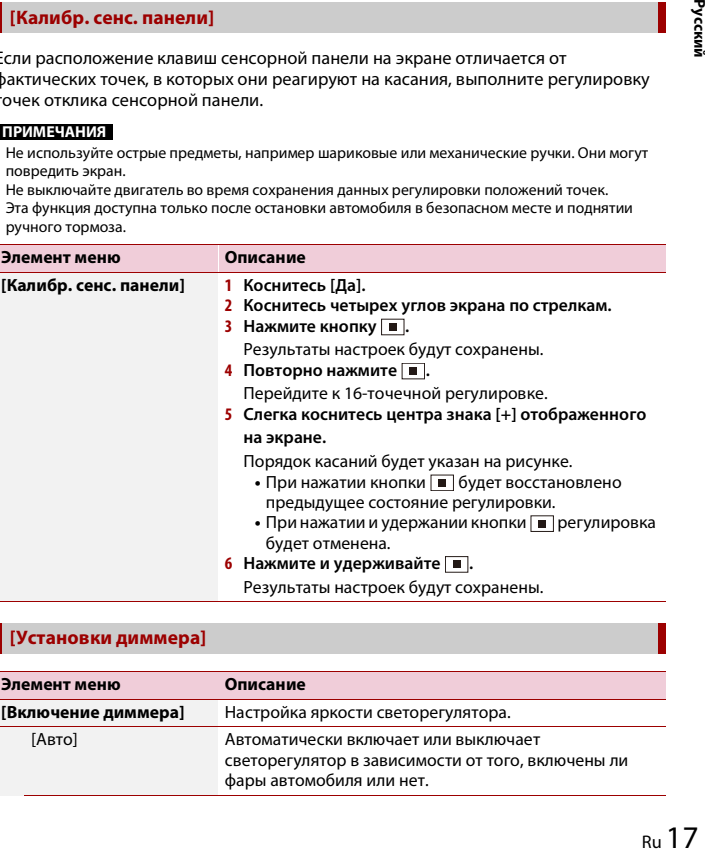

### **[Установки диммера]**

<span id="page-16-0"></span>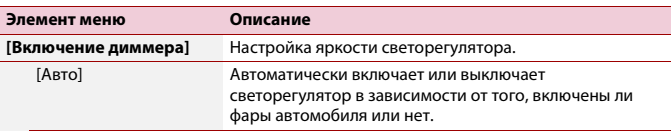

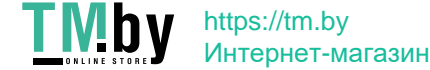

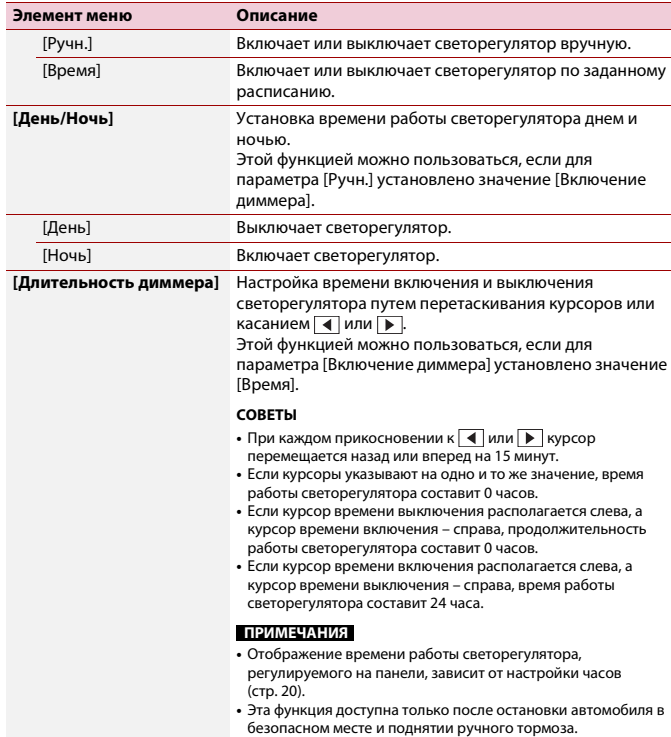

### **[Настройка изображения]**

Вы можете отрегулировать изображение для каждого источника и камеры заднего вида.

### **А ВНИМАНИЕ**

В целях обеспечения безопасности некоторые из этих функций могут быть недоступны во время движения автомобиля. Чтобы включить эти функции, остановите автомобиль в безопасном месте и поднимите ручной тормоз.

Чтобы настроить следующее меню, коснитесь  $\overline{\mathbf{A}}$ ,  $\overline{\mathbf{b}}$ ,  $\overline{\mathbf{A}}$ ,  $\overline{\mathbf{v}}$ .

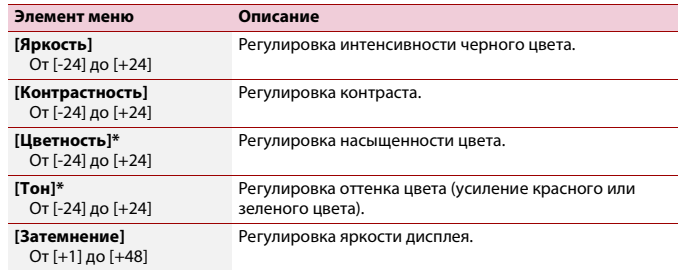

\* На некоторых изображениях не регулируется [Тон] и [Цветность].

#### **ПРИМЕЧАНИЯ**

- **•** Настройки [Яркость], [Контрастность] и [Затемнение] сохраняются отдельно при отключении фар автомобиля (днем) и их включении (ночью).
- **•** [Яркость] и [Контрастность] переключаются автоматически в зависимости от настройки [Установки диммера].
- **•** Функция [Затемнение] может быть включена или выключена [\(стр. 17\).](#page-16-0)
- **•** Регулировка изображения может быть недоступной для некоторых камер заднего вида.
- **•** Значения настроек можно отслеживать отдельно.

### **• Настройки темы**

<span id="page-17-0"></span>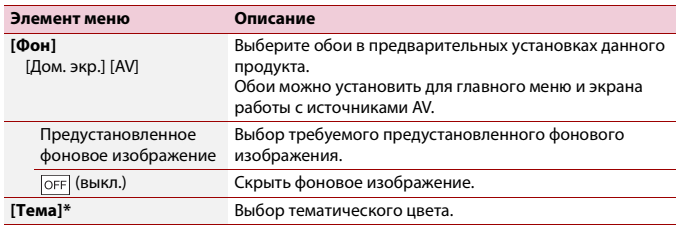

\* Для просмотра экрана главного меню или экрана управления AV коснитесь кнопки [Дом. экр.] или [AV] соответственно.

### 18 Ru

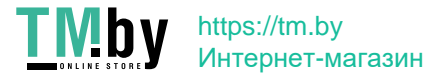

### **10 Настройки аудио**

<span id="page-18-0"></span>Элементы меню меняются в зависимости от источника. Некоторые элементы меню становятся неактивными при отключении громкости.

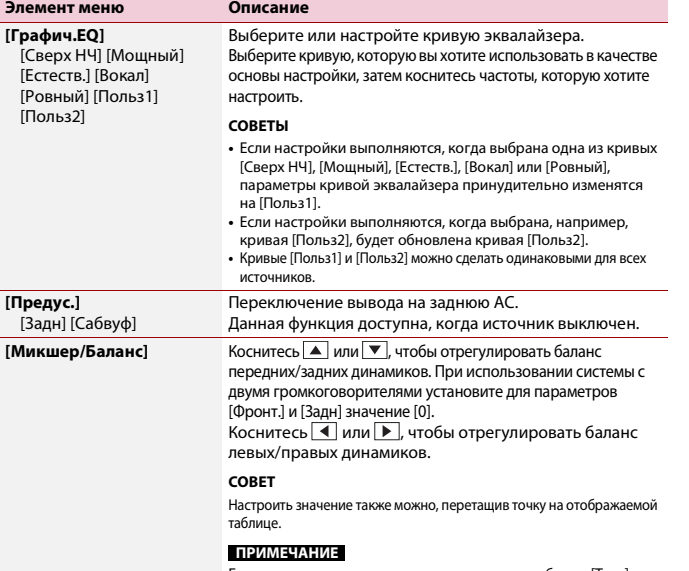

Если в качестве режима громкоговорителя выбрано [Тыл.], будут доступны только настройки фейдера.

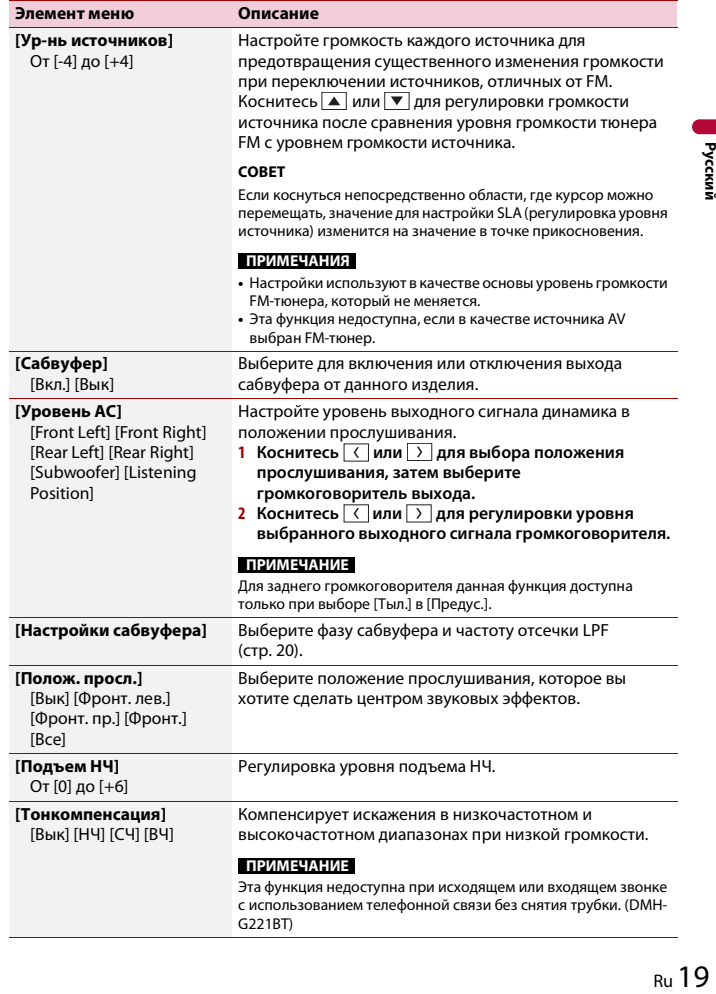

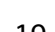

Русский

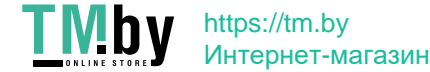

### **Регулировка значения частоты среза LPF**

<span id="page-19-5"></span>Значение частоты среза LPF сабвуфера можно регулировать.

#### **ПРИМЕЧАНИЕ**

[Настройки сабвуфера] доступно только если для [Сабвуфер] выбрано [Вкл.].

 $1$  Нажмите кнопку  $\blacksquare$ 

- **2** Коснитесь  $\overline{\mathbf{\Phi}}$ , а затем  $\overline{\mathbf{P}}$ .
- **3 Коснитесь [Настройки сабвуфера].**
- **4** Коснитесь (или ), чтобы выбрать положение среза.

Кроме того, можно установить следующие элементы.

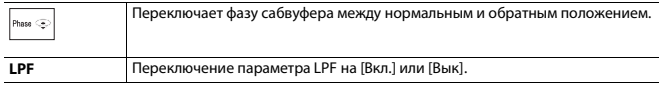

### **<b>E** Настройки видео

<span id="page-19-0"></span>Элементы меню меняются в зависимости от источника.

### **[Время слайда]**

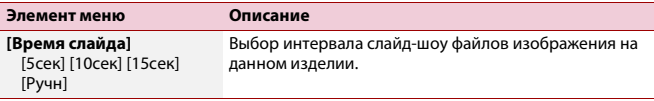

### **[Настройки видео]**

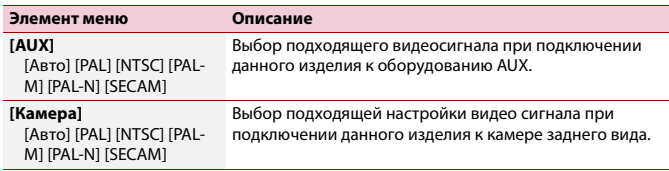

## **Меню Избранное**

<span id="page-19-4"></span><span id="page-19-1"></span>Регистрация избранных пунктов меню в виде ярлыков позволяет быстро переходить к зарегистрированному экрану меню путем простого касания экрана [Избранное].

#### **ПРИМЕЧАНИЕ**

В меню Избранное может быть зарегистрировано до 12 элементов.

### **Создание ярлыка**

- $H$ ажмите  $\boxed{\blacksquare}$ и выберите  $\boxed{\clubsuit}$ .
- **2 Коснитесь значка звезды рядом с элементом меню.**

Значок в виде звезды для выбранного меню будет закрашен.

#### **СОВЕТ**

Для отмены регистрации коснитесь значка в виде звезды в столбце меню еще раз.

### **Выбор/удаление ярлыка**

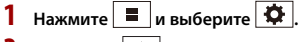

**2** Коснитесь  $\mathbf{r}$ 

**3 Для выбора коснитесь элемента меню. Для удаления коснитесь и удерживайте столбец меню избранного.** Выбранный пункт меню будет удален с экрана [Избранное].

## **Другие функции**

### <span id="page-19-2"></span>**Установка времени и даты**

- **1 Коснитесь текущего времени на экране.**
- <span id="page-19-3"></span>**2** Коснитесь  $\blacktriangle \mathbf{u}$ или  $\blacktriangledown \mathbf{u}$ я настройки даты и времени.

Вы можете работать со следующими элементами: Год, месяц, дата, часы, минуты.

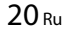

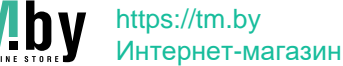

#### **СОВЕТЫ**

- **•** Можно изменить формат отображения времени [12часов] или [24часа].
- **•** Можно изменить формат отображения даты: День-месяц, месяц-день.

### **Изменение режима широкоформатного экрана**

<span id="page-20-1"></span>Можно установить режим экрана для экрана AV и файлов изображений.

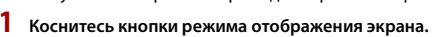

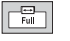

**Кнопка режима отображения экрана**

### **2 Коснитесь нужного режима.**

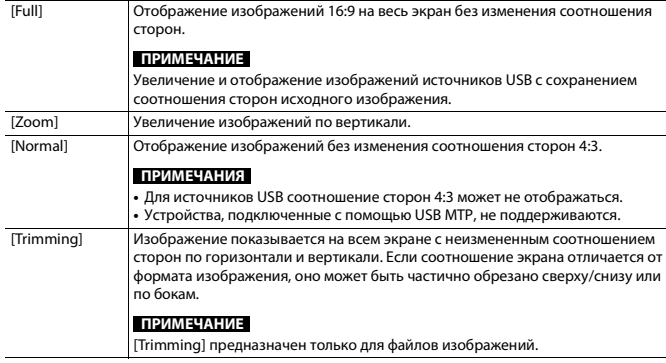

### **СОВЕТЫ**

- **•** Для каждого источника видеосигнала можно сохранить различные настройки.
- **•** Если видео просматривается в широкоэкранном режиме, не совпадающем с его исходным соотношением сторон, оно может отображаться по-другому.
- **•** При просмотре в режиме [Zoom] видеоизображение может оказаться более зернистым.

#### **ПРИМЕЧАНИЕ**

Для файлов изображений можно выбрать либо [Normal], либо [Trimming] в широкоэкранном режиме.

### **Восстановление настроек по умолчанию данного изделия**

Можно восстановить значения по умолчанию или записанное содержимое до настроек по умолчанию из [Восст. настройки] в меню [Система] [\(стр. 17\)](#page-16-1).

## <span id="page-20-0"></span>**Подключение**

### **Меры предосторожности**

### **Ваше новое изделие и данное руководство Важные меры**

- **•** Не используйте это изделие, любые приложения или дополнительную камеру заднего вида (в случае ее приобретения), если это может отвлечь ваше внимание от безопасного управления автомобилем. Всегда соблюдайте правила безопасного вождения и существующие правила дорожного движения. Если у вас возникли сложности с управлением этим изделием, остановитесь, припаркуйте автомобиль в безопасном месте и поставьте его на парковочный тормоз, прежде чем выполнить необходимые регулировки.
- **•** Не устанавливайте это изделие в таких местах, где оно может (i) затруднять обзор водителю, (ii) ухудшить работу любых систем управления автомобилем или систем безопасности, включая подушки безопасности, кнопки аварийной сигнализации, или

#### (iii) препятствовать возможности водителя безопасно управлять автомобилем.

В некоторых случаях невозможно установить это изделие из-за типа автомобиля или формы его салона.

# **безопасности**

### **А ПРЕДУПРЕЖДЕНИЕ**

русский картен<br>Примерла и картен<br>Ru 21 Компания Pioneer не рекомендует самостоятельно устанавливать это изделие. Это могут выполнить только специалисты по установке. Установка и настройка этого изделия должна производиться профессионалами имеющими подготовку и опыт работы с мобильным электронным оборудованием. НЕ ОБСЛУЖИВАЙТЕ ЭТО ИЗДЕЛИЕ САМОСТОЯТЕЛЬНО. Установка или обслуживание этого изделия и подключение проводки могут подвергнуть вас риску поражения электрическим током и другим опасностям или повредить изделие. В таком случае гарантия становится недействительной.

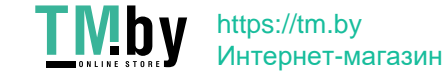

### **Меры предосторожности перед подключением системы**

### **А ПРЕДУПРЕЖДЕНИЕ**

Не предпринимайте каких-либо шагов относительно вмешательства в работу или отключения системы блокировки ручного тормоза, которая предназначена для вашей защиты. Вмешательство в работу или отключение системы блокировки ручного тормоза может привести к серьезным травмам или гибели.

### **А ВНИМАНИЕ**

- **•** Крепеж проводки должен выполняться с помощью кабельных хомутов или изоляционной ленты. Не оставляйте оголенные участки проводки.
- **•** Запрещается напрямую соединять желтый провод системы с аккумуляторной батареей. В противном случае вибрация двигателя может вызвать повреждения изоляции в месте, где провод проходит от пассажирского салона к двигателю. В случае разрыва изоляции желтого провода и контакта с металлическими элементами может произойти короткое замыкание, которое приведет к серьезным повреждениям.
- **•** Чрезвычайно опасно оставлять кабели намотанными на рулевую колонку или рычаг переключения передач. Обязательно устанавливайте это изделие, кабели и проводку таким образом, чтобы они не препятствовали управлению автомобилем.
- **•** Убедитесь, что кабели и провода не препятствуют и не зацепляются за любые движущиеся детали

автомобиля, особенно рулевое колесо, рычаг переключения передач, стояночный тормоз, направляющие выдвижного сиденья, двери или любые части управления автомобилем.

- **•** Не прокладывайте проводку в зонах воздействия высокой температуры. При нагревании изоляции провода могут повредиться, что приведет к короткому замыканию или другим неисправностям и повреждению изделия.
- **•** Не создавайте короткого замыкания между выводами. В противном случае это вызовет неполадки в работе защитной цепи (держателя плавкого предохранителя, резисторапредохранителя, фильтра и т.д.).
- **•** Запрещается подавать питание к другим электронным изделиям за счет удаления изоляции силового провода этого изделия и подключения к нему. В этом случае будет превышена предельно допустимая нагрузка по току для этого провода, что приведет к его перегреву.

### **Перед установкой этого изделия**

- **•** Используйте это изделие только с 12 вольтной батареей и заземлением отрицательного полюса. Невыполнение этого условия может привести к возгоранию или неисправности.
- **•** Во избежание короткого замыкания в электрической системе обязательно отсоедините кабель (–) батареи перед установкой.

### **Чтобы избежать повреждений**

### **А ПРЕДУПРЕЖДЕНИЕ**

- **•** При использовании выводов громкоговорителей на 4 канала, используйте громкоговорители мощностью выше 50 Вт (максимальная входная мощность) и сопротивлением от 4Ω до 8Ω. Не используйте с данным устройством громкоговорители сопротивлением от 1 Ω до 3 Ω.
- **•** Черный провод является заземляющим. Его заземление должно выполняться отдельно от заземления изделий, работающих под сильным током, например усилителей мощности. Запрещается заземлять несколько изделий вместе с помощью одного заземляющего провода. Например, любой усилитель мощности необходимо заземлять отдельно от этого изделия. Соединение заземляющих проводов может привести к возгоранию и/или повреждению изделий после разделения таких проводов.
- **•** При замене плавкого предохранителя убедитесь, что новый предохранитель соответствует номинальной мощности, указанной на этом изделии.
- **•** Система не может быть установлена в автомобиль, где отсутствует положение ACC (дополнительно) в переключателе зажигания.

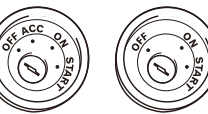

Положение

ACC

Положение ACC отсутствует

- **•** Во избежание короткого замыкания обматывайте отсоединенный провод изоляционной лентой. Особенно важно заизолировать все неиспользуемые провода громкоговорителей. В противном случае это может привести к короткому замыканию.
- **•** Информацию по вопросам подключения к этому изделию усилителя мощности и других устройств см. в руководстве к подключаемому устройству.
- Графический символ  $\overline{\phantom{nn}}\overline{\phantom{n}}\overline{\phantom{n}}\overline{\phantom$ означает постоянный ток.

### **Внимание: синий/ белый провод**

**•** При включенном переключателе зажигания (ACC ON) сигнал управления проходит через синий/белый провод. Подключите его к терминалу пульта дистанционного управления системы усилителя мощности, терминалу управления реле автомобильной антенны или терминалу управления питанием усилителя мощности (макс. 300 мА 12 В пост. тока). Контрольный сигнал проходит по синему/белому проводу, даже если аудиоисточник выключен.

### **Задняя панель**

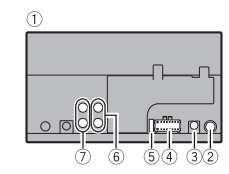

Это изделие

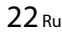

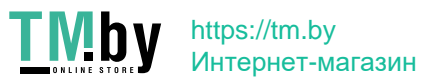

- Гнездо антенны
- Вход для подключения штатных кнопок на руле при помощи дополнительного адаптера для управления данным изделием. Для получения подробной информации обратитесь к дилеру. Вход для подключения штатных кнопок на руле при помощи дополнительного адаптера для управления данным изделием. Для получения подробной информации обратитесь к дилеру.
- **4 Источник питания**
- Предохранитель (10 А)
- Фронтальный RCA выход
- Тыловой RCA выход/RCA выход сабвуфера

<span id="page-22-0"></span>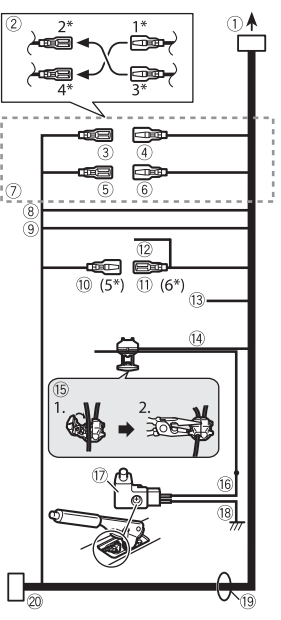

- **10 К источнику питания**
- Зависит от типа автомобиля, функция 2\* и 4\* могут различаться. В этом случае подключите 1\* к 4\* и 3\* к 2\*.
- Желтый (2\*)
- Запасная деталь (или аксессуар) Желтый (1\*)
	- Подключение к клемме источника 12 В постоянного тока.
- **(5) Красный (4\*)**
- Аксессуар (или запасная деталь) **6 Красный (3\*)**
- **Силовой шнур** Подключение к клемме, управляемой переключателем зажигания (12 В постоянного. тока).
	- Соединяйте между собой одинаковые по цвету выводы.
	- Оранжевый/белый К клемме переключения освещения.
	- Черный (заземление) К корпусу (металл) автомобиля.
	- Синий/белый (5\*)
	- Положение контакта разъема ISO будет отличаться в зависимости от типа автомобиля. Подключите 5\* и 6\*, если контакт 5 – тип управления антенной. В другом типе автомобиля никогда не соединяйте 5\* и 6\*.
	- Синий/белый (6\*) Подключение к клемме управления реле автомобильной антенны (макс. 300 мА 12 В пост. тока).
	- Синий/белый Подключение к клемме управления системой усилителя мощности (макс.
	- 300 мА 12 В пост. тока). Фиолетовый/белый Из двух электрических проводов, подключенных к задней лампе, подключите один, в котором изменяется напряжение при положении рычага переключения передач REVERSE (R). Данное подключение позволяет устройству распознавать движение автомобиля вперед или назад.
	- Светло-зеленый Используется для обнаружения состояния ON/OFF ручного тормоза. Этот вывод должен подключаться со стороны подачи энергии выключателя ручного тормоза.
	- Способ подключения Зажмите вывод (1), затем плотно зажмите с помощью острогубцев (2).
	- Сторона подачи энергии
	- Переключатель ручного тормоза
	- Сторона заземления
- Провода громкоговорителей Белый: Передний левый + или левый высокого диапазона + Белый/черный: Передний левый – или левый высокого диапазона –
	- Серый: Передний правый + или правый высокого диапазона + Серый/черный: Передний правый – или правый высокого диапазона – Зеленый: Задний левый + или левый среднего диапазона +

— <del>у</del>й ний<br>Вий – Вий –<br>Рий – Вий –<br>Пя. Вый – Вий – Вий – Вий – Вий – Вий – Вий – Вий – Вий – Вий – Вий – Вий – Вий – Вий – Вий – Вий – В Зеленый/черный: Задний левый – или левый среднего диапазона – Фиолетовый: Задний правый + или правый среднего диапазона + Фиолетовый/черный: Задний правый – или правый среднего диапазона – Разъем ISO

В некоторых автомобилях может разделяться на два. В этом случае подключите оба разъема.

#### **ПРИМЕЧАНИЕ**

Положение переключателя ручного тормоза зависит от модели автомобиля. Подробные сведения можно получить в руководстве владельца автомобиля или дилера.

### **Усилитель мощности (продаются отдельно)**

#### **Без внутреннего усилителя**

### **Важно**

Выводы громкоговорителей не используются, когда применяется это подключение.

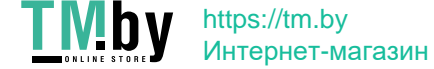

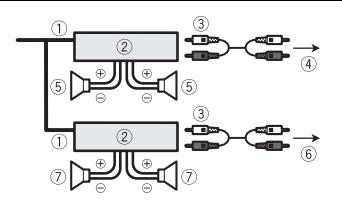

### **С внутренним усилителем**

### **Важно**

Вывод переднего и заднего громкоговорителя осуществляется с помощью проводов громкоговорителя при использовании этого подключения.

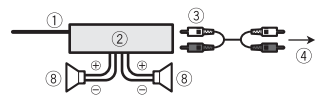

- Система дистанционного управления Подключите к синему/белому кабелю.
- Усилитель мощности (продаются отдельно)
- Подключите с помощью RCA-кабеля (продается отдельно)
- К заднему выходу или выходу сабвуфера
- Задний динамик или сабвуфер
- **6 К переднему выходу**
- Передний громкоговоритель
- Сабвуфер

#### **ПРИМЕЧАНИЯ**

24 Ru

- **•** Вы можете изменить выход RCA сабвуфера в зависимости от системы сабвуфера.
- **•** Выход канала сабвуфера этого изделия монофонический.

https://tm.by Интернет-магазин

### **Смартфон (устройство Android™)**

#### <span id="page-23-0"></span>**Совместимые смартфоны**

Совместимость со всеми смартфонами не гарантируется.

### **Подключение через порт USB**

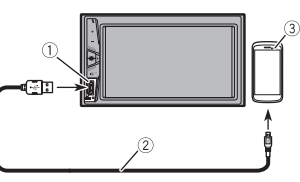

#### Порт USB

- USB кабель микро-USB (тип USB A микро-USB B) (поставляется с CD-MU200 (продается отдельно)) USB Кабель типа C (тип USB A - USB C) (поставляется с CD-CU50 (продается отдельно))
- Смартфон

#### **ПРИМЕЧАНИЕ**

Длина типа USB A - кабель микро-USB B не может превышать 2 м, а тип USB A - USB C не может превышать 4 м согласно стандартам кабеля USB. При использовании кабеля, отличного от описанного выше, функция основного устройства может работать неверно.

### **Камера**

#### **О камере заднего вида**

При использовании камеры заднего вида изображение автоматически переключается с видео рычагом переключения передач в положение **REVERSE (R)**. Кроме того, режим **Поле**  **зрения камеры** позволяет проверить ситуацию позади при движении автомобиля.

### **А ПРЕДУПРЕЖДЕНИЕ**

ИСПОЛЬЗУЙТЕ ВХОДНОЙ РАЗЪЕМ ТОЛЬКО ДЛЯ ПОДКЛЮЧЕНИЯ КАМЕР ЗАДНЕГО ВИДА С ПЕРЕВЕРНУТЫМ ИЛИ ЗЕРКАЛЬНЫМ ИЗОБРАЖЕНИЕМ. ИСПОЛЬЗОВАНИЕ ДРУГИХ КАМЕР МОЖЕТ ПРИВЕСТИ К ТРАВМАМ ИЛИ ПОВРЕЖДЕНИЯМ.

### **А ВНИМАНИЕ**

- **•** На экране может появиться перевернутое изображение.
- **•** С помощью камеры заднего вида можно наблюдать за прицепами, а также при парковке задним ходом на ограниченном пространстве. Не используйте данную функцию для развлечения.
- **•** Объекты в камере заднего вида могут казаться расположенными ближе или дальше, чем в действительности.
- **•** Участок полноэкранных изображений, отображаемый при движении задним ходом, или наблюдение заднего вида автомобиля может незначительно отличаться.

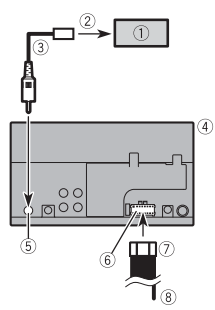

#### $\circledR$  Камера заднего вида (ND-BC8) (продается отдельно)

- **© К выходу видео**
- RCA-кабель (поставляется с ND-BC8)
- Это изделие
- Вход камеры заднего вида (**R.C IN**)
- Источник питания
- Силовой шнур
- Фиолетовый/белый (**REVERSE-GEAR SIGNAL INPUT**)
	- См. Силовой шнур на [стр. 23](#page-22-0).

### **ПРИМЕЧАНИЯ**

- **•** Для крепления камеры следуйте инструкциям по монтажу камеры. Используйте камеру, провода которой подключены к переключателю ACC.
- **•** Подключите только камеру заднего вида к **R.C IN**. Не подключайте любое другое оборудование.
- **•** Чтобы использовать камеру заднего вида, необходимо провести некоторые настройки. Подробнее смотрите в [\[Настройки камеры\] \(стр. 16\).](#page-15-5)

### <span id="page-24-1"></span>**Внешний видеокомпонент и дисплей**

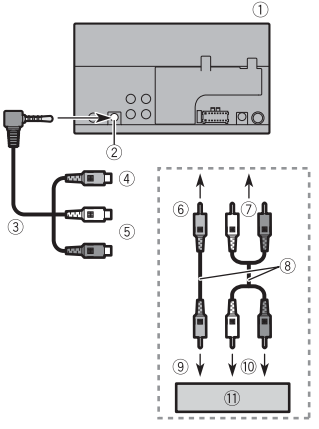

- Это изделие
- Вход AUX
- Кабель с мини-гнездом AV (продается отдельно)
- Желтый
- **6 Красный, белый**
- **6 К желтому**
- $(7)$  К красному, белому
- Кабель RCA (продается отдельно)
- **<sup>9</sup> К выходу видео**
- **10 К выходам аудио**
- Внешний видеокомпонент (продается отдельно)

### **ПРИМЕЧАНИЕ**

Для использования внешнего видеокомпонента требуется настройка. Подробнее смотрите в [AUX \(стр. 15\).](#page-14-0)

### **А ВНИМАНИЕ**

Используйте кабель AV с миниразъемом (продается отдельно) для подключения. При использовании других кабелей положение проводки может отличаться, что может повлиять на изображение и звук.

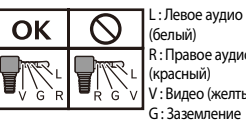

R : Правое аудио V : Видео (желтый)

## **Установка**

### <span id="page-24-0"></span>**Меры предосторожности перед установкой**

### **ВНИМАНИЕ**

- **•** Запрещено устанавливать систему там или таким образом, где:
- Она может нанести травму водителю или пассажирам в случае резкой остановки автомобиля.
- Может препятствовать управлению водителем автомобиля, например, на полу напротив водительского сиденья, вблизи рулевого колеса или рычага переключения передач.
- **•** Для обеспечения правильной установки следует использовать детали, входящие в комплект и соответственно указанным процедурам. Если какие-либо детали не поставляются с этим изделием,

используйте совместимые детали соответственно указанным процедурам после проверки деталей дилером на совместимость. Если используются неоригинальные или несовместимые детали, это может привести к повреждениям внутренних деталей этого изделия или ослабить их крепление, в результате чего изделие может отделиться от панели крепления.

- **•** Не устанавливайте это изделие в таких местах, где оно может (i) затруднять обзор водителю, (ii) ухудшить работу любых систем управления автомобилем или систем безопасности, включая подушки безопасности, кнопки аварийной сигнализации, или (iii) препятствовать возможности водителя безопасно управлять автомобилем.
- **•** Никогда не устанавливайте это изделие напротив или рядом с местом на приборной панели, двери или стойке, откуда будет осуществляться развертывание подушек безопасности автомобиля. Обратитесь к руководству пользователя автомобиля для получения информации относительно мест развертывания передних подушек безопасности.

### **Перед установкой**

- **•** Обратитесь к своему дилеру для получения информации о том, нужно ли для осуществления установки сверлить отверстия или вносить другие изменения в конструкцию автомобиля.
- **•** Перед окончанием установки системы выполните временное соединение проводов, чтобы убедиться в правильности выполненных

подключений и надлежащей работе системы.

### **Рекомендации по установке**

- **•** Запрещается устанавливать это изделие в местах, подвергающихся воздействию высоких температур или влажности, например в местах:
- Ближайших к отопительным, вентиляционным отверстиям или диффузорам кондиционера.
- На которые попадает прямой солнечный свет, например на поверхности приборной панели.
- На которые может попадать дождь, например возле двери или на полу автомобиля.
- русский колоном и колоном в этом составляется в составляет в составляет в составляет в составляет в составляет<br>В колоном в этом составляет в составляет в составляет в составляет в составляет в составляет в составляет в со **•** Устанавливайте это изделие горизонтально на поверхности, имеющей отклонение в пределах от 0 до 60 градусов (в пределах 5 градусов влево или вправо). Ненадлежащая установка блока на поверхности с наклоном, превышающим указанные отклонения, повышает вероятность возникновения ошибок при отображении местоположения автомобиля и может ухудшать характеристики отображения иным способом.

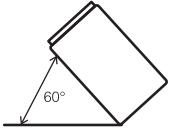

**•** Чтобы обеспечить надлежащее рассеивание тепла во время использования данного изделия, при выполнении установки следует убедиться, что позади задней панели оставлено достаточно свободного

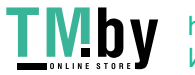

Русский

пространства, и свернуть все свободные кабели таким образом, чтобы они не блокировали вентиляционные отверстия.

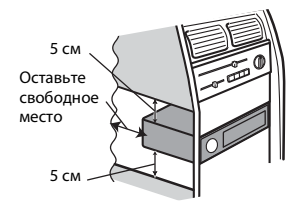

### **Перед установкой этого изделия**

**1 Снимите накладную рамку.** Чтобы снять накладную рамку, потяните наружу ее верхнюю и нижнюю части.

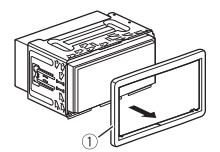

- Накладная рамка
- **2 Вставьте прилагаемые ключи для извлечения с обеих сторон устройства до тех пор, пока они не защелкнутся на месте.**
- **3 Потяните устройство из держателя.**

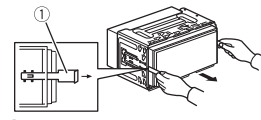

https://tm.by Интернет-магазин

 $\textcircled{\tiny{1}}$  Ключ для извлечения

26 Ru

### **Установка с помощью держателя**

- **1 Вставьте держатель в приборную панель.**
- **2 Зафиксируйте монтажную обойму, загнув металлические язычки (90°) с помощью отвертки.**

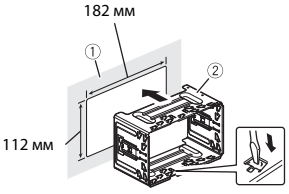

- Приборная панель
- Держатель
- **3 Установите это изделие в держатель.**

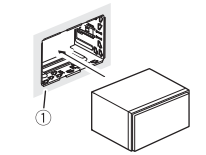

- Приборная панель
- **4 Установите накладную рамку.**

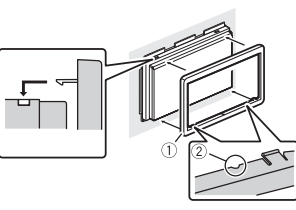

Накладная рамка

 $(2)$  Паз

Установите накладную рамку таким образом, чтобы сторона с пазом была направлена вниз.

### **Установка с использованием боковых отверстий для винтов этого изделия**

**1 Установка этого изделия на заводской кронштейн для установки радиоблока.**

Расположите это изделие таким образом, чтобы отверстия для болтов совпадали с отверстиями для болтов на кронштейне, и затяните болты в трех точках с каждой стороны. Используйте либо винты со сферической головкой большого размера, либо винты с плоской головкой, в зависимости от формы отверстий для винтов на кронштейне.

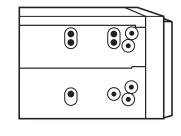

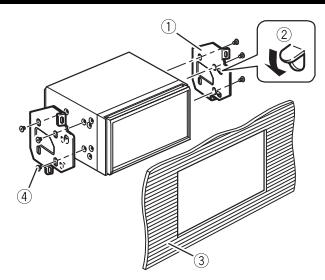

- Заводской кронштейн для установки радиоблока
- Если защелка препятствует установке, ее можно отогнуть вниз.
- Приборная панель или консоль
- Винт со сферической головкой Используйте только винты, входящие в комплект поставки этого изделия.

## **Приложение**

### <span id="page-26-0"></span>**Поиск и устранение неисправностей**

В случае возникновения проблем при эксплуатации мультимедийной системы обратитесь к этому разделу. Ниже перечислены наиболее часто встречающиеся проблемы вместе с их вероятными причинами и методами устранения. Если здесь не приведено решение вашей проблемы, свяжитесь с дилером или ближайшим уполномоченным сервисным центром компании Pioneer.

#### **Типичные проблемы**

**Отображается черный экран, работа невозможна с помощью кнопок сенсорной панели.**

- $\rightarrow$  Режим выключения питания включен.
- Нажмите любую кнопку на данном изделии для выхода из режима.

### **Проблемы с AV-экраном**

#### **На экране отображается предупреждение и видео не отображается.**

- → Провод стояночного тормоза не подключен или тормоз не задействован.
	- Правильно подсоедините провод стояночного тормоза и
- задействуйте стояночный тормоз.  $\rightarrow$  Включена блокировка стояночного тормоза.

– Припаркуйте автомобиль в безопасном месте и задействуйте стояночный тормоз.

Отображается значок  $\bigcirc$  и работа **невозможна.**

→ Данная операция несовместима с конфигурацией видео.

#### **Проблемы с экраном телефона**

### G221BT

**Набор невозможен, поскольку кнопки сенсорной панели набора неактивны.**

- → Телефон находится за пределами зоны обслуживания.
	- Повторите действие после возврата в зону обслуживания.
- $\rightarrow$  Не удается установить соединение между мобильным телефоном и данным изделием.
	- Выполните соединение.
- $\rightarrow$  Если при двух одновременно подключенных к этому изделию сотовых телефонах на первом телефоне выполняется набор номера, прием звонка или идет телефонный разговор, то набрать номер на втором телефоне невозможно.
	- По завершению работы с первым из двух сотовых телефонов переключитесь на второй телефон с помощью кнопки переключения устройств, а затем наберите номер.

### **Сообщения об ошибках**

При возникновении проблем с данным изделием на дисплее появится сообщение об ошибке. Обратитесь к приведенной ниже таблице для идентификации проблемы, а затем предпримите предложенные действия

по ее устранению. Если ошибка продолжает появляться, свяжитесь со своим дилером или с ближайшим центром обслуживания компании Pioneer.

### **Общие**

#### **Ошибка усилителя**

- $\rightarrow$  Не удается управлять данным изделием, или же подключение динамиков неправильное; активирована схема защиты.
	- Проверьте подключение динамиков. Если сообщение не исчезает даже после выключения/ включения двигателя, обратитесь за помощью к своему дилеру или в уполномоченный сервисный центр Pioneer.

#### **Устройство памяти USB**

#### **Error-02-9X/-DX**

- → Ошибка связи.
- Выключите (OFF) и снова включите (ON) зажигание.
- Отсоедините устройство памяти USB.
- Поменяйте источник. Затем
- вернитесь к устройству памяти USB.

#### **Пропущ.**

- → Подключенное устройство памяти USB содержит файлы, защищенные системой DRM.
	- Защищенные файлы пропускаются.

#### **Защита**

- $\rightarrow$  Все файлы на подключенном устройстве памяти USB, защищены системой DRM.
	- Замените устройство памяти USB.

### **Bluetooth**

### G221BT

#### **Error-10**

- → Отключилось питание модуля Bluetooth данного изделия.
	- Выключите (OFF) и затем снова включите (ON) зажигание.

Если сообщение об ошибке после этого все еще появляется, обратитесь за помощью к своему дилеру или в уполномоченный сервисный центр Pioneer.

### **Подробная информация о воспроизводимых носителях информации**

#### **Совместимость**

#### **Общая информация об устройстве памяти USB**

- **•** Не оставляйте устройство памяти USB в местах, подверженных воздействию высоких температур.
- Ru 27**Русский •** В зависимости от используемого устройства памяти USB данное изделие может не распознать устройство или не воспроизвести записанные файлы надлежащим образом.
- **•** Текстовая информация некоторых аудио- и видеофайлов может отображаться неверно.
- **•** Используйте правильные расширения файлов.
- **•** После запуска воспроизведения файлов на устройстве памяти USB со

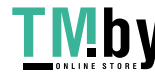

Русский

сложной иерархией папок возможна небольшая задержка.

- **•** Операции могут варьироваться в зависимости от типа устройства памяти USB.
- **•** Воспроизведение музыки с устройства памяти USB может быть невозможно из-за характеристик файла, размера файла, записанного приложения, среды воспроизведения, условий хранения и т.д.

#### **Совместимость устройства памяти USB**

- **•** Чтобы узнать подробнее о совместимости устройства памяти USB с данным изделием, см. [Технические](#page-29-0)  [характеристики \(стр. 30\).](#page-29-0)
- **•** Протокол: bulk
- **•** Устройство памяти USB нельзя подключать к этому изделию через концентратор USB.
- **•** Устройство памяти USB, разбитое на разделы, не совместимо с этим изделием.
- **•** Надежно прикрепите устройство памяти USB во время вождения. Не допускайте падения устройства памяти USB на пол, где оно может быть повреждено педалью газа или тормоза.
- **•** Воспроизведение аудиофайлов, содержащих графические данные, может начинаться с незначительной задержкой.
- **•** Некоторые устройства памяти USB, будучи подключенными к этому изделию, могут вызывать шум в радиоприемнике.
- **•** Не подключайте в гнездо другие устройства, кроме устройства памяти USB.

Последовательность аудиофайлов на устройстве памяти USB. На устройстве памяти USB последовательность может отличаться от последовательности на устройстве памяти USB.

#### **Использование руководств и дополнительной информации**

- **•** Это изделие несовместимо с картами Multi Media Card (MMC).
- **•** Файлы, имеющие защиту авторского права, не воспроизводятся.

### **Общая информация о файлах DivX**

#### **Примечания, относящиеся только к DivX-файлам**

- **•** Надлежащее функционирование гарантируется только для DivX-файлов, загруженных с сайтов партнеров DivX. Несанкционированные DivX-файлы могут не функционировать надлежащим образом.
- **•** Данное изделие может отображать файл DivX длительностью до 1 590 минут 43 секунд. Операции поиска свыше установленного времени запрещены.
- **•** Подробнее о версиях видео в формате DivX, которое можно воспроизводить на данном устройстве, см. [Технические](#page-29-0)  [характеристики \(стр. 30\).](#page-29-0)
- **•** Подробную информацию о DivX можно найти на следующем сайте: https:// www.divx.com/

#### **Файлы субтитров DivX**

- **•** Можно использовать файлы субтитров в формате Srt с расширением ".srt".
- **•** Для каждого файла DivX используется только один файл субтитров. Несколько файлов субтитров использоваться не могут.
- **•** Файлы субтитров, имена которых до расширения совпадают с именем файла DivX, ассоциируются с файлом DivX. Последовательности символов до расширения должны точно совпадать. Однако если имеется только один файл DivX и один файл субтитров в одной

папке, эти файлы ассоциируются даже в том случае, если имена не совпадают.

- **•** Файл субтитров необходимо хранить в той же папке, что и файл DivX.
- **•** Допускается использовать до 255 файлов субтитров. Файлы субтитров свыше этого количества не будут распознаны.
- **•** В имени файла субтитров можно использовать до 64 символов, включая расширение. Если в имени файла используется больше 64 символов, такой файл может быть не распознан.
- **•** Кодировка символов должна соответствовать стандарту ISO-8859-1. Использование символов, не соответствующих ISO-8859-1, может привести к искаженному отображению этих символов.
- **•** Возможно искаженное отображение субтитров, если отображаемые символы в файле субтитров содержат контрольный код.
- **•** Субтитры и видео в материалах с большей скоростью передачи данных могут синхронизироваться не полностью.
- **•** Если множественные субтитры запрограммированы для отображения в течение короткого времени, например 0,1 секунды, такие субтитры могут не отображаться в установленное время.

### **Таблица совместимости носителей информации**

#### **Общие**

**•** Максимальное время воспроизведения аудиофайла, хранящегося на устройстве памяти USB: 7,5 ч (450 минут)

#### **Устройство памяти USB**

Файловая система: FAT16/FAT32 Максимальное количество каталогов: 8 Максимальное количество папок: 300 Максимальное количество файлов: 15 000

Воспроизводимые типы файлов: MP3, WMA, AAC, WAV, DivX, MPEG-2, MPEG-4, JPEG, BMP

### **Поддержка MP3**

- **•** Вер. Версия 2.x тега ID3 имеет приоритет, если присутствуют версии 1.x и вер. 2.x.
- **•** Это изделие не поддерживает следующие форматы: MP3i (интерактивный MP3), mp3 PRO, m3u плейлист
- **•** информация о тегах отображается на языке, установленном в языковых настройках системы.

#### **Устройство памяти USB**

Расширение файла: .mp3 Скорость передачи данных: 8, 16, 24, 32, 40, 48, 56, 64, 80, 96, 112, 128, 144, 160, 192, 224, 256, 320 кбит/с (CBR), VBR Частота выборки: 16, 22,05, 24, 32, 44,1, 48 кГц Тег ID3: Тег ID3 вер. 1.0, 1.1, 2.2, 2.3, 2.4

#### **Поддержка WMA**

**•** Данное изделие не поддерживает следующие форматы: Windows Media™ Audio 9 Professional, Lossless, Voice

#### **Устройство памяти USB**

Расширение файла: .wma Скорость передачи данных: 8, 16, 24, 32, 40, 48, 56, 64, 80, 96, 112, 128, 144, 160, 192 кбит/с (CBR) Частота выборки: 8, 11,025, 12, 16, 22,05, 24, 32, 44,1, 48 кГц

#### **Поддержка WAV**

**•** Частота выборки, отображенная на экране, может быть округлена.

#### **Устройство памяти USB**

Расширение файла: .wav Формат: Linear PCM (LPCM)

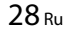

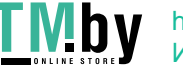

### https://tm.by Интернет-магазин

Скорость передачи данных: прибл. 1,5 Мбит/с Частота выборки: 16, 22,05, 24, 32, 44,1, 48 кГц

#### **Поддержка AAC**

**•** Данное изделие воспроизводит файлы LC-AAC, кодированные с помощью iTunes.

#### **Устройство памяти USB**

Расширение файла: .aac, .m4a Скорость передачи данных: 8, 16, 24, 32, 40, 48, 56, 64, 80, 96, 112, 128, 144, 160, 192, 224, 256, 320 кбит/с (CBR), VBR Частота выборки: 8, 11,025, 12, 16, 22,05, 24, 32, 44,1, 48, 64, 88,2, 96 кГц

#### **Поддержка DivX**

- **•** Данное изделие не поддерживает следующие форматы: формат DivX Ultra, файлы DivX без видеоданных, файлы DivX, закодированные с помощью аудиокодека LPCM (Linear PCM)
- **•** Если размер файла составляет более 4 ГБ, воспроизведение будет остановлено до его завершения.
- **•** Содержимое файлов DivX может накладывать запрет на выполнение некоторых специальных операций.

#### **Совместимость видеофайлов (USB)**

- **•** Файлы могут не воспроизводиться должным образом. Причиной этому может быть среда, в которой был создан файл, или содержимое файла.
- **•** Это изделие несовместимо с передачей данных с пакетной записью.
- **•** Последовательность выбора папок или другие операции могут меняться в зависимости от программы кодировки или записи.

#### **.avi**

Формат: MPEG-4/DivX Совместимый видеокодек: MPEG4 (часть 2)/DivX (Home Theater Profile)

Максимальное разрешение: 720 пикселей × 576 пикселей Максимальная частота кадров: 30 кадров/с

**•** В зависимости от скорости передачи в битах воспроизведение файлов может быть невозможным.

#### **.mpg/.mpeg**

Формат: MPEG-1 PS/MPEG-2 PS Совместимый видеокодек: MPEG-1/ MPEG-2

Максимальное разрешение: 720 пикселей × 576 пикселей Максимальная частота кадров: 30 кадров/с

#### **.divx**

Формат: MPEG-4/DivX Совместимый видеокодек: MPEG4 (часть 2)/DivX (Home Theater Profile) Максимальное разрешение: 720 пикселей × 576 пикселей Максимальная частота кадров: 30 кадров/с

**•** В зависимости от скорости передачи в битах воспроизведение файлов может быть невозможным.

### **Пример иерархической структуры**

#### **ПРИМЕЧАНИЕ**

Это изделие присваивает номера папкам. Пользователь не может присваивать номера папкам.

### **Bluetooth**

Bluetooth® (слово и логотипы) является зарегистрированным товарным знаком и принадлежит компании Bluetooth SIG, Inc.; использование PIONEER CORPORATION этих товарных знаков разрешено соответствующей лицензией. Прочие товарные знаки и торговые наименования принадлежат соответствующим владельцам.

### **WMA**

Windows Media – это зарегистрированная торговая марка или торговая марка Microsoft Corporation в США и/или других странах.

**•** В данном изделии используются технологии, принадлежащие корпорации Microsoft, которые не разрешается использовать или распространять без лицензии от Microsoft Licensing, Inc.

### **DivX**

Устройства DivX® Home Theater Certified протестированы на обеспечение высокого качества при воспроизведении видео на DivX Home Theater (включая.avi, .divx). Логотип DivX означает свободу воспроизведения ваших любимых видео.

DivX®, DivX Certified® и связанные логотипы являются торговыми марками DivX, LLC и используются по лицензии. Данное устройство DivX Certified® может воспроизводить видеофайлы DivX® Home Theater до 576p (включая .avi, .divx). Загрузите бесплатное программное обеспечение с www.divx.com для создания, воспроизведения и передачи цифрового видео.

### **AAC**

AAC – это аббревиатура термина Advanced Audio Coding (Усовершенствованное копирование аудиофайлов). Относится к стандарту технологии сжатия аудио, используемому в форматах MPEG-2 и MPEG-4. Для кодировки AAC-файлов можно использовать несколько приложений, от которых будут зависеть форматы файлов и расширения. Данное устройство воспроизводит AAC-файлы, закодированные с помощью iTunes.

### **Примечание о просмотре видео**

Помните, что использование данной системы для коммерческого или публичного просмотра может представлять собой нарушение авторских прав, защищенных законодательством об авторском праве.

### **Надлежащее использование экрана LCD**

### **Обращение с экраном LCD**

- <sub>ве.</sub><br>• ве.<br>• Фрорография<br>• Ки 29 **•** Если экран LCD подвергается длительному воздействию прямых солнечных лучей, он нагревается, что может привести к повреждению самого экрана LCD. Если данное изделие не используется, сократите до минимума воздействие прямых солнечных лучей на ЖК-экран.
- **•** Экран LCD следует использовать в диапазоне температур, согласно Техническим характеристикам на [стр. 30](#page-29-0).
- **•** Не используйте экран LCD при температурах выше или ниже диапазона рабочей температуры, поскольку это может привести к нарушению нормальной работы экрана LCD и его повреждению.
- **•** Для повышения различимости в автомобиле экран LCD не оснащен защитным покрытием. Не прикладывайте излишнее усилие при нажатии на экран, поскольку это может привести к его повреждению.

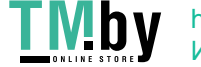

- **•** Не толкайте экран LCD, поскольку это может привести к появлению на нем царапин.
- **•** Ни в коем случае не прикасайтесь к экрану LCD ничем кроме пальцев во время использования функций сенсорной панели. Это может привести к появлению царапин на экране LCD.

### **Жидкокристаллический (LCD) экран**

- **•** Если экран LCD расположен рядом с вентиляционным отверстием кондиционера, убедитесь, что выходящий из кондиционера воздух не дует на экран. Теплый воздух из обогревателя может повредить экран LCD, а холодный воздух может привести к образованию влаги внутри данного изделия, что также может привести к повреждениям.
- **•** На экране LCD могут появиться небольшие черные или белые точки (яркие точки). Это является свойством экрана LCD и не указывает на неисправность.
- **•** Если экран LCD подвергается воздействию прямых солнечных лучей, изображение на нем будет трудноразличимо.
- **•** При использовании сотового телефона антенна должна находиться на максимальном расстоянии от экрана LCD, чтобы предотвратить помехи видеосигнала в виде пятен и цветных полос.

### **Уход за экраном LCD**

- **•** При устранении пыли или очистке экрана LCD сначала выключите данное изделие, а затем очистите экран сухой мягкой тканью.
- **•** Протирая экран LCD, не царапайте его поверхность. Не используйте

### 30 Ru

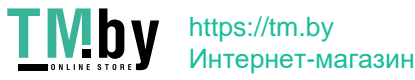

агрессивные или абразивные чистящие вещества.

### **Светодиодная подсветка LED**

Светоизлучающий диод используется внутри дисплея для подсветки экрана LCD.

- **•** При низких температурах использование светодиодной подсветки LED может увеличить время задержки изображения и ухудшить качество изображения из-за характеристик экрана LCD. Качество изображения улучшится при увеличении температуры.
- **•** Срок службы светодиодной подсветки LED составляет более 10 000 часов. Однако он может уменьшиться в случае эксплуатации при высоких температурах.
- **•** В конце срока службы светодиодной подсветки LED экран станет более тусклым и изображение больше не будет видимым. В этом случае обратитесь к своему дилеру или в ближайший уполномоченный сервисный центр Pioneer.

### **Серийный номер**

На этом рисунке показана информация о месяце и годе изготовления устройства.

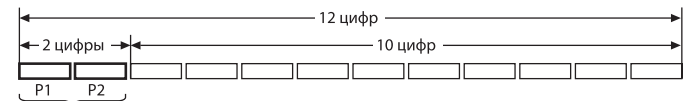

Дата изготовления оборудования

P1 - Год изготовления

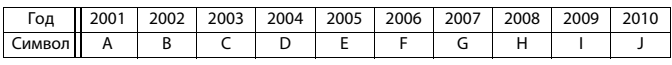

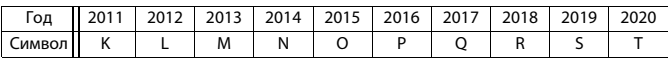

P2 - Месяц изготовления

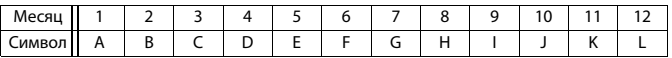

### **Технические характеристики**

#### <span id="page-29-0"></span>**Общие**

Номинальный источник питания: 14,4 В пост. тока (от 10,8 В до 15,1 В допустимое значение) Система заземления: Отрицательный тип Максимальный потребляемый ток: 10,0 A Размеры (Ш × В × Г): DIN Корпус: 178 мм × 100 мм × 152 мм Передняя часть: 188 мм × 118 мм × 12 мм D Корпус: 178 мм × 100 мм × 159 мм

Передняя часть:

171 мм × 97 мм × 5 мм

Вес:

1,3 кг

### **Дисплей**

Размер экрана/соотношение сторон: диагональ 6,2 дюймоа/16:9 (видимая площадь экрана: 137,52 мм × 77,232 мм) Пиксели: 1 152 000 (2 400 × 480) Метод отображения: Активное управление матрицей TFT Система цветности: Поддержка PAL/NTSC/PAL-M/PAL-N/ SECAM Диапазон температур: от -10 ˚C до +60 ˚C

#### **Аудио**

Максимальная выходная мощность:

**•** 50 Вт × 4 кан./4 Ω Номинальная выходная мощность: 22 Вт × 4 (от 50 Гц до 15 кГц, 5 % КНИ, 4 Ω НАГРУЗКА, задействованы оба канала) Сопротивление нагрузки: 4 Ω (от 4 Ω до 8 Ω допустимое значение) Уровень выходного сигнала предварительного выхода (макс.): 2,0 В Эквалайзер (7-полосный графический эквалайзер): Частота: 50 Гц/125 Гц/315 Гц/800 Гц/2 кГц/5 кГц/12,5 кГц Усиление: ±12 дБ (2 дБ/шаг) Сабвуфер/LPF: Частота: 80 Гц/120 Гц/160 Гц Фаза: Нормальная/Обратная Подъем ЧХ нижних звуковых частот: Усиление: от +6 дБ до 0 дБ (1 дБ/шаг) Уровень громкости громкоговорителя: от +6 дБ до -24 дБ (1 дБ/шаг)

#### **USB**

USB 1.1, USB 2.0 полная скорость, USB 2.0 высокая скорость Максимальный ток: 0,5 A USB Класс: MSC (Mass Storage Class), MTP (Media Transfer Protocol) Файловая система: FAT16, FAT32 <USB-аудио> Формат декодирования MP3: MPEG-1, 2 и 2.5 Audio Layer 3 Формат декодирования WMA: версии 7, 7.1, 8, 9, 9.1, 9.2 (2 кан. аудио) (Windows Media Player) Формат декодирования AAC: MPEG-4 AAC (только кодировка iTunes) (версия 10.6 и более ранняя) Формат сигнала WAV: Linear PCM: wav

Частота выборки:

Linear PCM: 16 кГц/22,05 кГц/24 кГц/32 кГц/44,1 кГц/48 кГц <USB-изображение> Формат декодирования JPEG: .jpeg, .jpg, .jpe, .bmp Дискретизация пикселей: 4:2:2, 4:2:0 Размер декодирования: МАКС.: 8 192 (В) × 7 680 (Ш) МИН.: 32 (В)  $\times$  32 (Ш) Формат декодирования BMP: .bmp Размер декодирования:  $MAKC.: 1920 (B) \times 936 (III)$ МИН.: 32 (В)  $\times$  32 (Ш) <USB-видео> Формат декодирования DivX: Home Theater (кроме Ultra и HD): .avi, .divx Формат декодирования видео MPEG:

MPEG1 (Low Level), MPEG2 (Main Level), MPEG4 (часть 2) (Main Level)

#### **Bluetooth**

(DMH-G221BT) Версия: Bluetooth Сертификация 4.1 Выходная мощность: 3,0 дБм (-6 дБ/+2 дБ) (Класс мощности 2) Диапазон частот: от 2 400 МГц до 2 483,5 МГц

#### **Тюнер FM**

Диапазон частот: от 87,5 МГц до 108 МГц Полезная чувствительность: 12 dBf (1,1 мкВ/75 Ω, моно, сигнал/шум: 30 дБ) Отношение сигнал-шум: 72 дБ (радиосеть IEC-A)

#### **Тюнер MW**

Диапазон частот: от 531 кГц до 1 602 кГц (9 кГц) Полезная чувствительность: 28 мкВ (сигнал/шум: 20 дБ)

Отношение сигнал-шум: 62 дБ (радиосеть IEC-A)

### **Тюнер LW**

Диапазон частот: от 153 кГц до 281 кГц Полезная чувствительность: 30 мкВ (сигнал/шум: 20 дБ) Отношение сигнал-шум: 62 дБ (радиосеть IEC-A)

#### **Примечание:**

В соответствии со статьей 5 закона Российской Федерации «О защите прав потребителей» и постановлением правительства Российской Федерации № 720 от 16.06.97 компания Pioneer Europe NV оговаривает следующий срок службы изделий, официально поставляемых на российский рынок. Автомобильная электроника: 6 лет Прочие изделия (наушники, микрофоны и т.п.): 5 лет

#### **ПРИМЕЧАНИЯ**

- **•** В целях совершенствования технические характеристики и конструкция могут быть изменены без предварительного уведомления.
- **•** Данное устройство произведено в Таиланде.

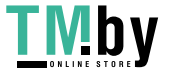

## http://www.pioneer-car.eu

Посетите www.pioneer-rus.ru (или www.pioneer-car.eu) для регистрации приобретенного Вами изделия.

### **PIONEER CORPORATION**

28-8, Honkomagome 2-chome, Bunkyo-ku, Tokyo 113-0021, Japan

Корпорация Пайонир

28-8, Хонкомагомэ 2-чоме, Бункё-ку, Токио 113-0021, Япония

#### Импортер ООО "ПИОНЕР РУС"

105064, Россия, г. Москва, Нижний Сусальный переулок, дом 5, строение 19 Тел.: +7(495) 956-89-01

### PIONEER EUROPE NV

Haven 1087, Keetberglaan 1, B-9120 Melsele, Belgium/Belgique TEL: (0) 3/570.05.11

### PIONEER ELECTRONICS (USA) INC.

P.O. Box 1540, Long Beach, California 90801-1540, U.S.A. TEL: (800) 421-1404

© PIONEER CORPORATION, 2019. Все права защищены.

<QRB3945-A> UR

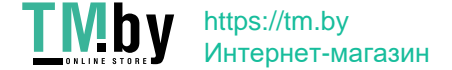